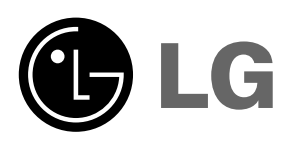

Prezd rozpoczęciem korzystania z urządzenia należy uważnie przeczytać niniejszą instrukcję. Po przeczytaniu warto ją zachować do dalszego wykorzystania.

Zaleca się równieżzapisanie numeru seryjnego oraz numeru modelu urządzenia.

Informacje te znajdują się na tabliczce

znamionowej umieszczonej na na spodzie obudowy - w przypadku koneczności serwisowania urządzenia należy przekazać je sprzedawcy.

Numer modelu : Numer seryjny :

# PROJEKTOR DLP LG **PROJEKTOR DLP LG PROJEKTOR DLP LG**

# **BX501B** INSTRUKCJA OBS£UGI

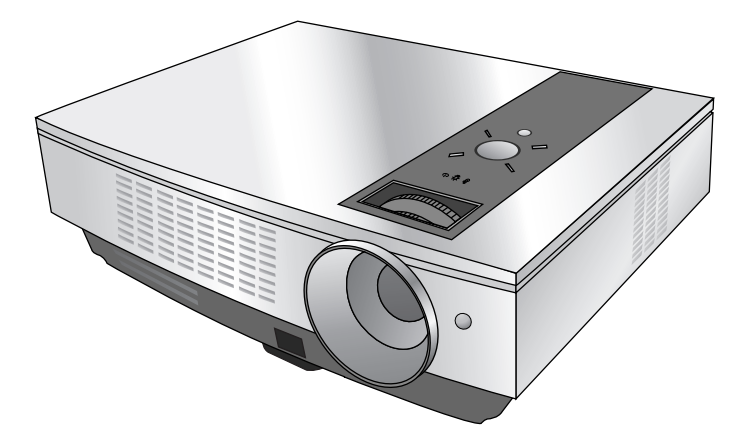

# PROJEKTOR DLP

#### **Ostrzeżenie**

Jest to produkt klasy A. W warunkach domowych produkt może spowodować zakłócenia radiowe w przypadku, których użytkownik będzie musiał podjąć odpowiednie czynności zapobiegawcze.

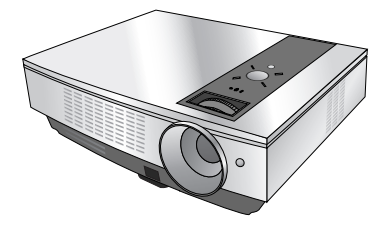

# **Spis treści**

## **Instrukcje bezpieczeństwa** .....................4

#### **Nazwy części**

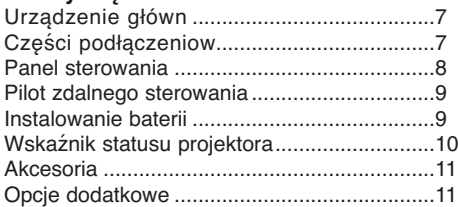

#### **Instalacja i składani**

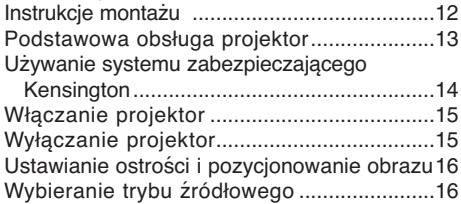

#### **Podłączeniee**

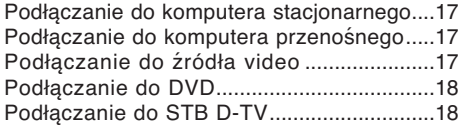

#### **Funkcja**

#### **Opcje menu video**

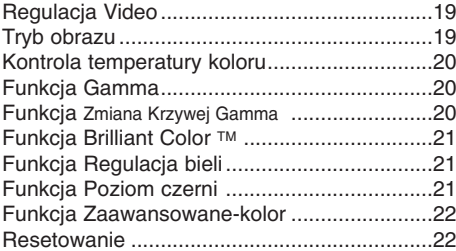

#### **Specjalne opcje menu**

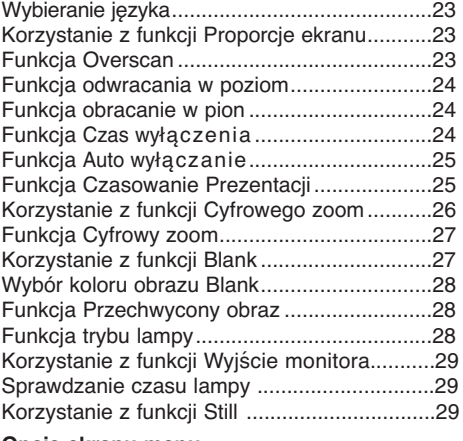

#### **Opcje ekranu menu**

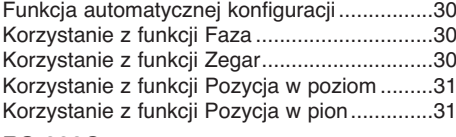

#### **RS-232C**

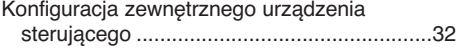

#### **Informacje**

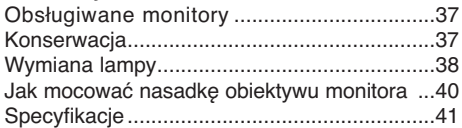

#### **Pozbywanie się urządzenia**

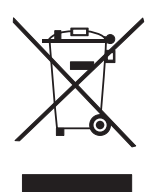

- 1. Jeżeli do produktu dołączony jest niniejszy symbol przekreślonego kosza oznacza to, że jest on objęty Dyrektywą Europejską 2002/96/EU.
- 2. Wszystkie elektryczne i elektroniczne urządzenia powinny być oddawane do specjalnych punktów zbiórki wyznaczonych przez miejscowe lub regionalne władze.
- 3. Właściwa likwidacja urządzenia pomoże chronić środowisko naturalne i ludzkie zdrowie.
- 4. Więcej szczegółowych informacji o likwidacji nieużywanego urządzenia można uzyskać w urzędzie miasta, punktach uzdatniania odpadów lub w sklepie, gdzie produkt został kupiony.

## **Instrukcje bezpieczeństwa**

Proszę dokładnie zapoznać się z uwagami dotyczącymi bezpieczeństwa, aby uniknąć potencjalnych wypadków lub niewłaściwego zastosowania projektora.

➟ Uwagi dotyczące bezpieczeństwa są podane w dwóch formach, jak pokazano poniżej.

**OSTRZEŻENIE** : Nieprzestrzeganie tych instrukcji może spowodować poważne obrażenia, a nawet śmierć.

**UWAGI** :Nieprzestrzeganie tych instrukcji może spowodować lekkie obrażenia lub uszkodzenie projektora.

➟ Po zapoznaniu się z niniejszą instrukcją obsługi, należy przechowywać ją łatwo dostępnym miescu.

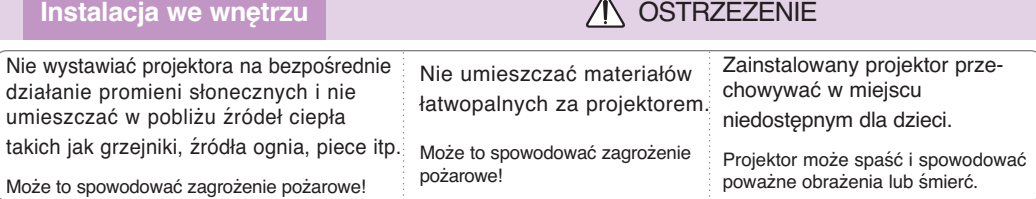

**Instalacja we wnętrzu** Przed przenoszeniem odłączyć od głównego źródła zasilania i usunąć wszelkie podłącz Nie umieszczać projektora w pobliżu źródeł wilgoci lub oleju, takich jak nawilżacz. Może to spowodować zagrożenie pożarowe lub porażenia prądem elektrycznym! Nie umieszczać projektora w miejscu, w którym może być narażony na pył. Może to spowodować zagrożenie pożarowe lub zniszczenie urządzenia. Nie blokować otworów wentylacyjnych projektora lub jakikolwiek sposób zakłócać przepływu powietr Może to spowodować wewnętrzny wzrost temperatury i doprowadzić do zagrożenia pożarowego lub Nie umieszczać projektora bezpośrednio na dywanie, dywaniku lub w innym miejscu ograniczającym wentylację! Może to spowodować wewnętrzny wzrost temperatury i doprowadzić do zagrożenia pożarowego lub zniszczenia urządzenia! W przypadku instalowania projektora na stole należy uważać, aby nie umieścić go w pobliżu krawędzi. Projektor może spaść i spowodować poważne obrażenia dzieci lub dorosłych i poważne uszkodzenie projektora. **Używać tylko stabilnych podłoży.** Używać projektora tylko na poziomych i stabilnych powierzchniach. W innym przypadku projektor może spaść i spowodować poważne obrażenia ciała i/lub zniszczenie urządzenia. Wokół projektora należy zapewnić dobrą wentylację. Odległość pomiędzy projektorem a ścianą powinna być większa niż 30cm/12 cali. Nadmierny wzrost temperatury wewnątrz może spowodować zagrożenie pożarowe lub uszkodzenie urządzenia!

### **Instalacja na zewnątrz COSTRZEŻENIE**

zniszczenia urządzenia!

Nie używać projektora w zawilgoconych miejscach takich jak łazienka lub w innych miejscach, w których może zamoknąć.

Może to spowodować pożar lub porażenie prądem elektrycznym!

## **Zasilanie** OSTRZEŻENIE

Powinien być podłączony kabel uziemienia Jeśli kabel uziemienia nie jest podłączony, możliwe jest zagrożenie porażeniem prądem elektrycznym, spowodowane przebiciem prądu. Jeśli uziemienie nie jest możliwe, wykwalifikowany elektryk musi zainstalować oddzielny wyłącznik. Nie podłączać uziemienia do okablowania telefonicznego, piorunochronu lub przewodów gazowych. Wtyczka powinna być w pełni wciśnięta w gniazdko, aby uniknąć zagrożenia pożarem! Może to spowodować zagrożenie pożarowe lub zniszczenie urządzenia.

Nie należy umieszczać ciężkich przedmiotów na przewodzie zasilającym.

Może to spowodować pożar lub porażenie prądem elektrycznym!

**Zasilanie** OSTRZEŻENIE

Nie używać zbyt wielu wtyczek na rozdzielnikach elektrycznych.

Może to spowodować przegrzanie się rozdzielnika i zagrożenie pożarowe!

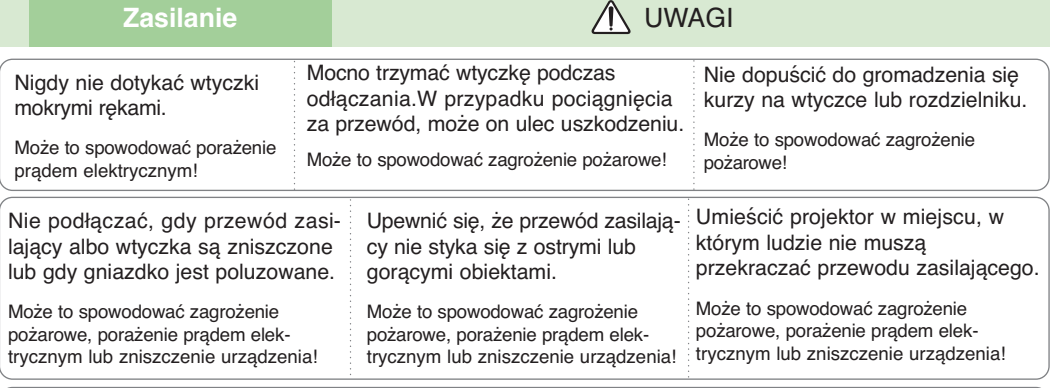

Nie włączać/wyłączać projektora przez podłączenie/odłączenie przewodu zasilającego z gniazdka ściennego.(Nie używać wtyczki to włączania/wyłączania.)

Może to spowodować mechaniczne uszkodzenie lub porażenie prądem elektrycznym.

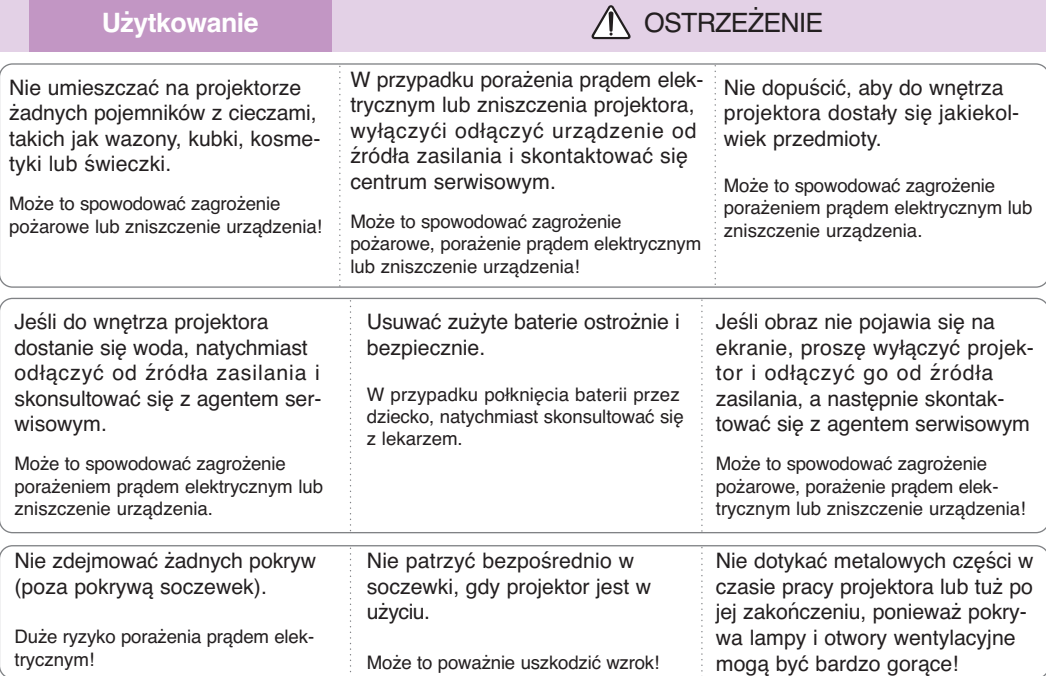

#### **Uwaga dotycząca przewodu zasilania**

Dla większości urządzeń zalecane jest, aby były podłączone do osobnego obwodu: to znaczy do pojedynczego gniazdka, które zasila tylko dane urządzenie i nie ma innych wyjść lub odgałęzień. Dla pewności sprawdź stronę ze specyfikacjami technicznymi w niniejszej instrukcji obsługi.

Nie przeciążać gniazdek zasilających. Przeciążone, luźne, uszkodzone lub przepalone gniazdka, kable zasilające lub przedłużające stwarzają zagrożenie.Jakakolwiek z powyższych sytuacji może być przyczyną porażenia prądem lub pożaru.Raz na jakiś czas należy sprawdzać przewód zasilający urządzenia i jeśli pojawią się oznaki uszkodzenia lub przetarcia się, odłączyć go, zaprzestać korzystania z urządzenia i wymienić przewód w autoryzowanym serwisie.

Zabezpieczyć przewód zasilania przed fizycznym lub mechanicznym niewłaściwym użytkowaniem tj. przed skręcaniem, zapętleniem, zaciskaniem, przytrzaskiwaniem drzwiami lub przekraczaniem. Należy zwrócić uwagę na wtyczki, gniazdka ścienne oraz miejsce, w którym przewód łączy się z urządzeniem.

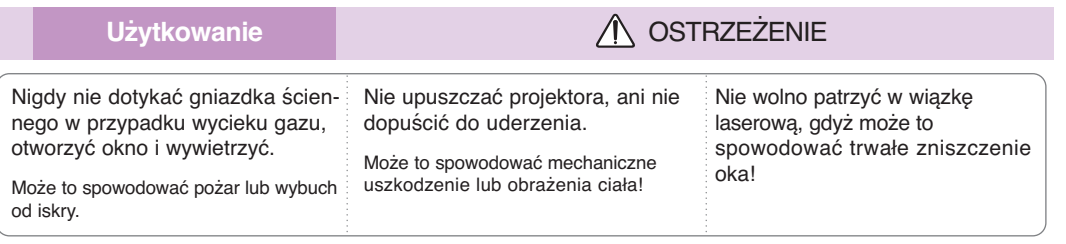

Gdy lampa projektora jest włączona zawsze należy otwierać drzwiczki obiektywu lub zdejmować jego pokrywę.

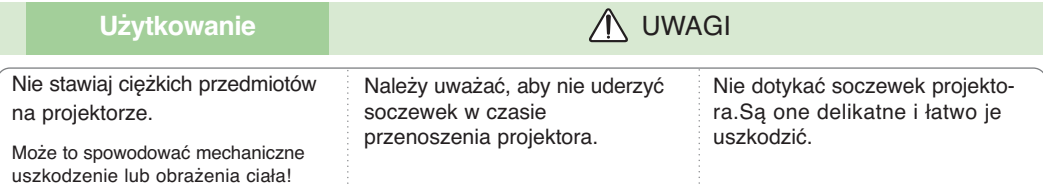

Nie używać żadnych ostrych przedmiotów na projektorze, ponieważ może to spowodować uszkodzenie obudowy.

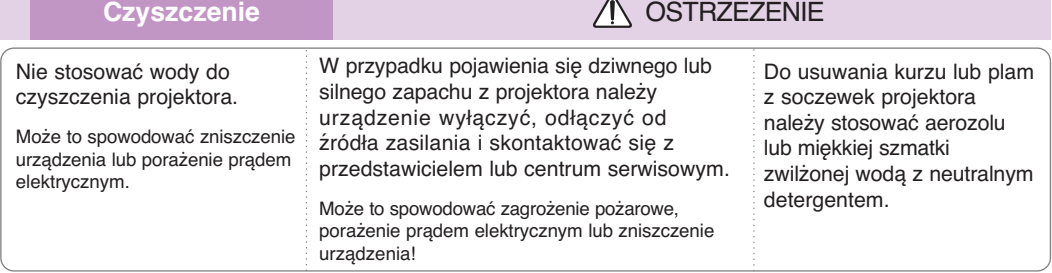

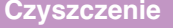

**C**<br>UWAGI

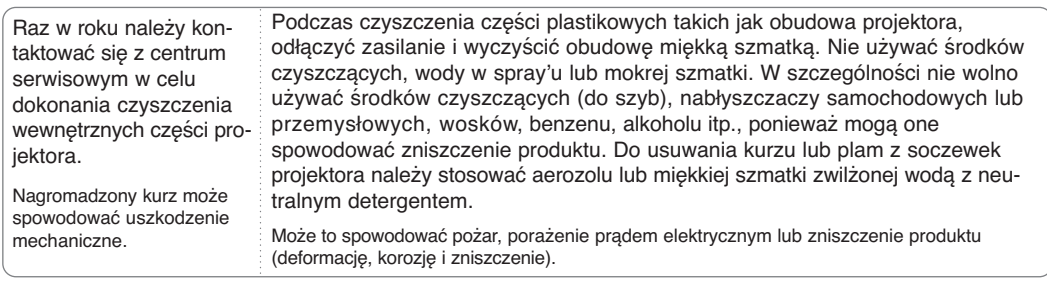

**Inne OSTRZEŻENIE** 

Nie należy próbować naprawiać urządzenia samodzielnie. Należy skontaktować się z przedstawicielem lub centrum serwisowym.

Samodzielna naprawa może spowodować uszkodzenie projektora i porażenie prądem elektrycznym a także utratę gwarancji!

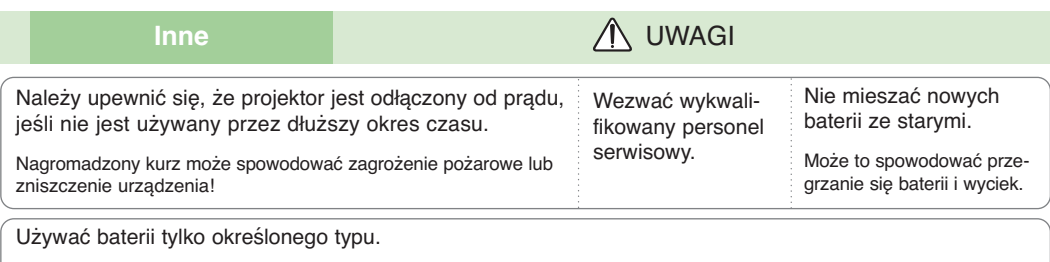

Inne działanie może spowodować zniszczenie pilota zdalnego sterowania.

## **Nazwy części**

#### Urządzenie główn

\* Projektor jest wyprodukowany w precyzyjnej technologii. Jednakże można zobaczyć maleńkie czarne punkty i/lub jasne punkty (czerwone, niebieskie lub zielone). Może to być normalny wynik procesu produkcji i nie zawsze wskazuje na usterkę.

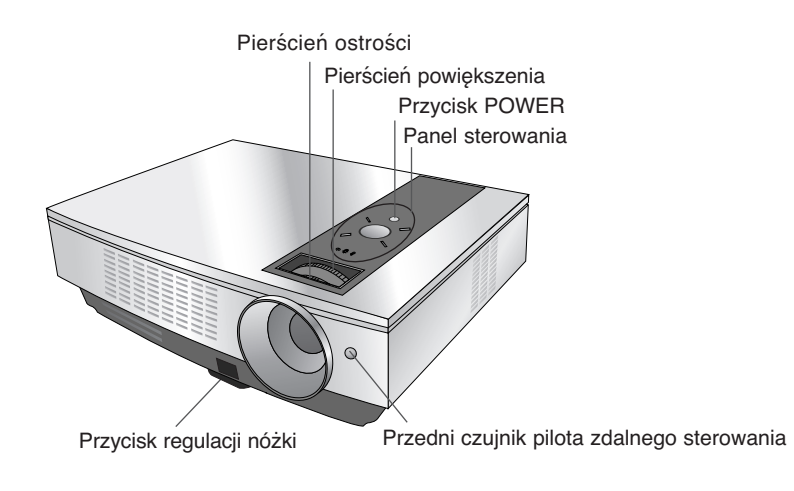

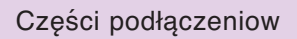

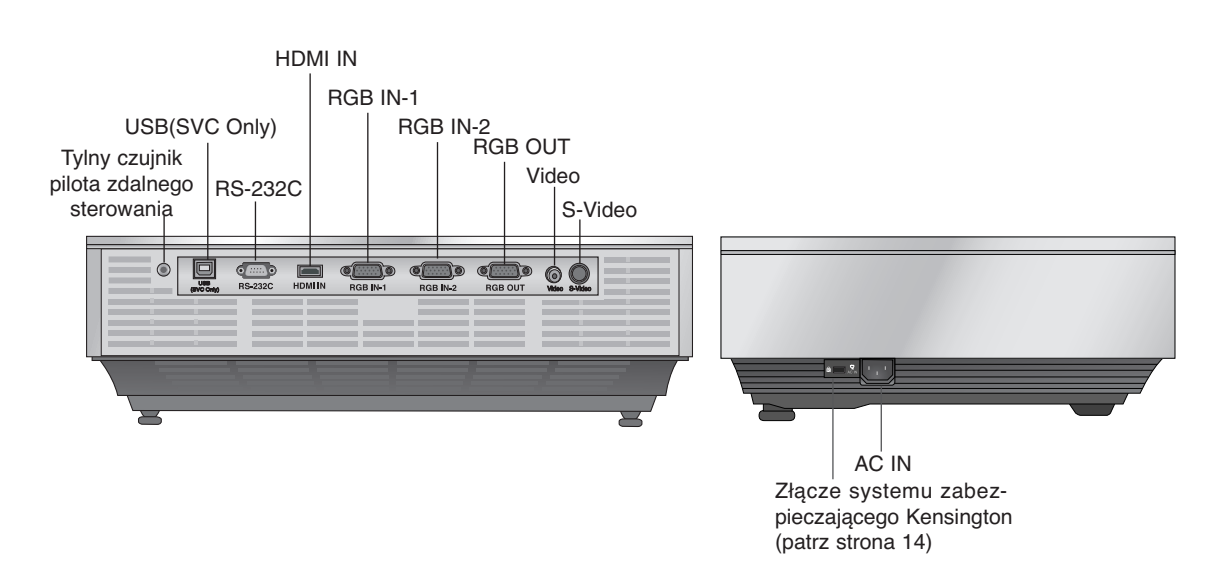

Panel sterowania

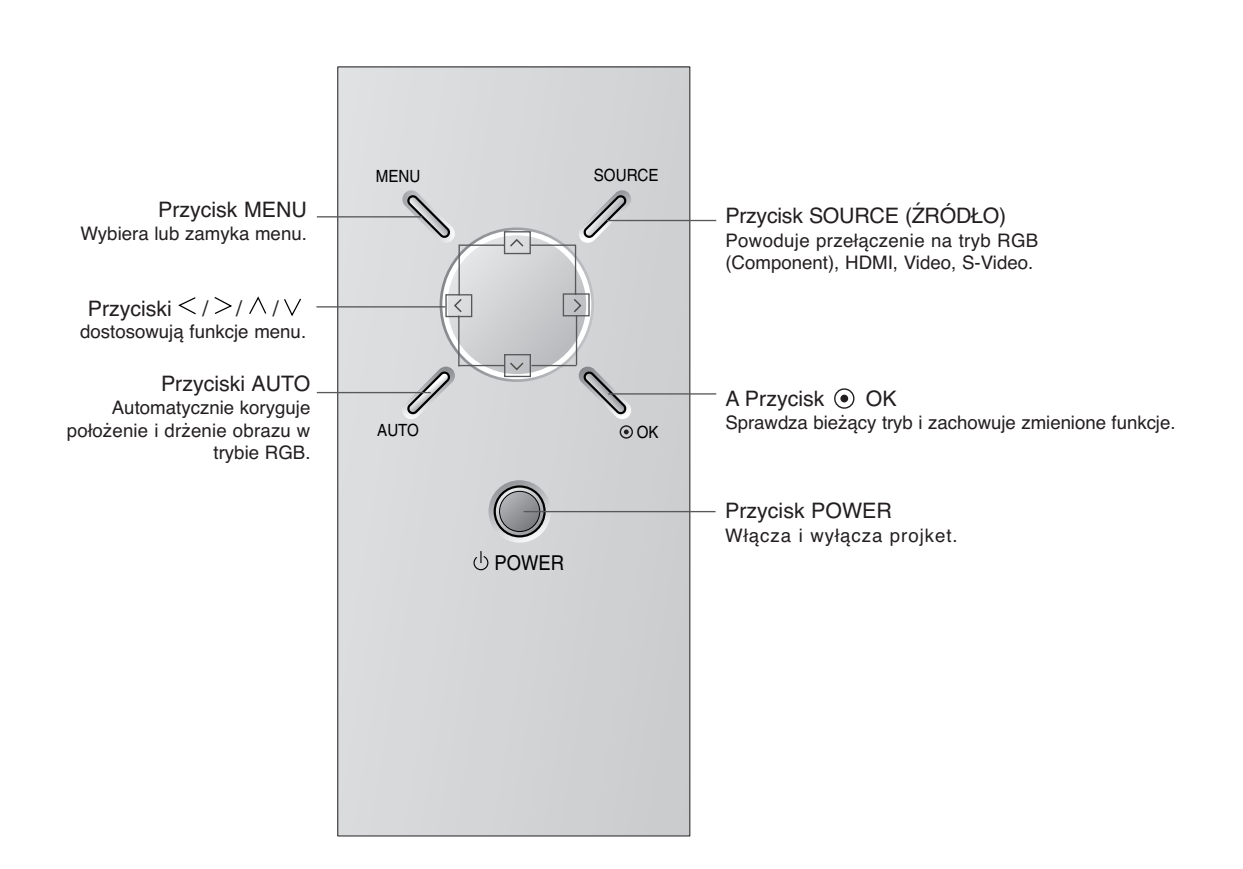

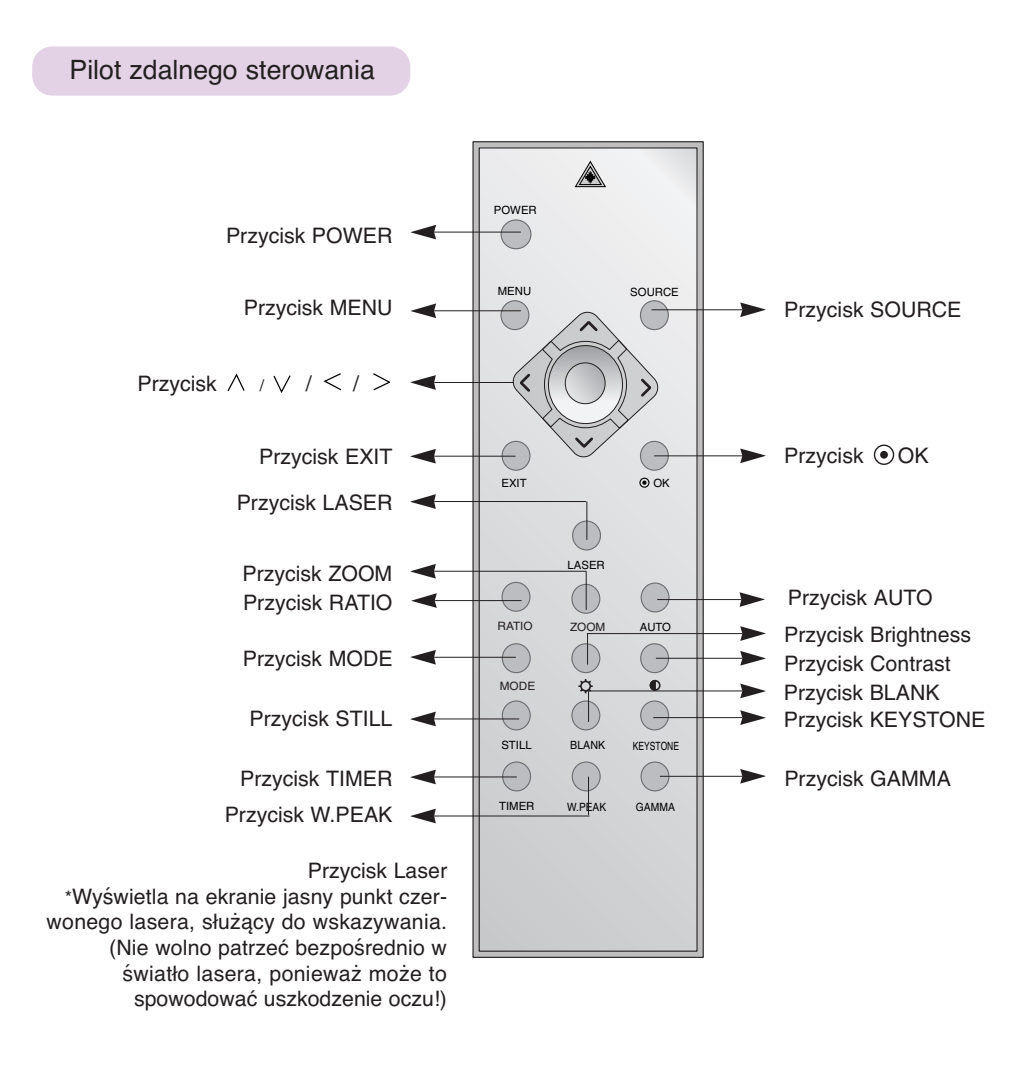

Instalowanie baterii

#### **UWAGA**

RYZYKO WYBUCHU, JEŚLI BATERIE ZOSTANĄ WYMIENIONE NA NIEODPOWIEDNI TYP. WYRZUCIĆ ZUŻYTE BATERIE ZGODNIE Z INSTRUKCJAMI.

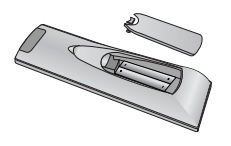

- Otworzyć pokrywę komory baterii z tyły pilota.
- Włożyć baterie określonego typu z prawidłową biegunowością: "+" do "+", "-" do "-".
- Włoż dwie baterie AAA o napięciu 1,5 V. Nie mieszać starych baterii z nowymi.

## Wskaźnik statusu projektora

\* Kontrolka, wskaźnik działania oraz wskaźnik temperatury na wierzchu projektora pokazuje użytkownikowi status.

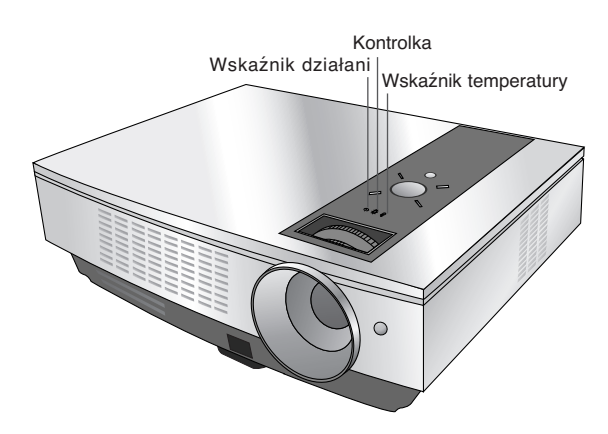

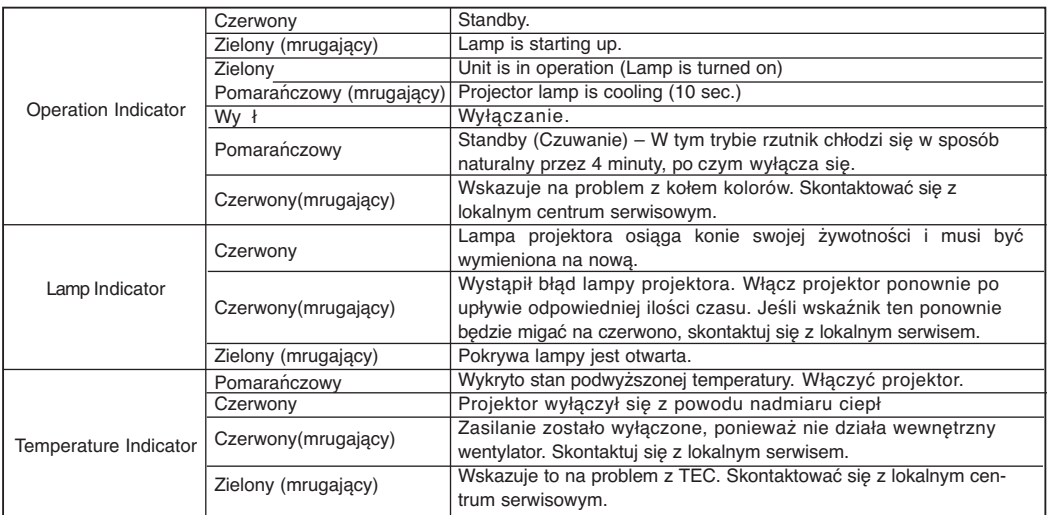

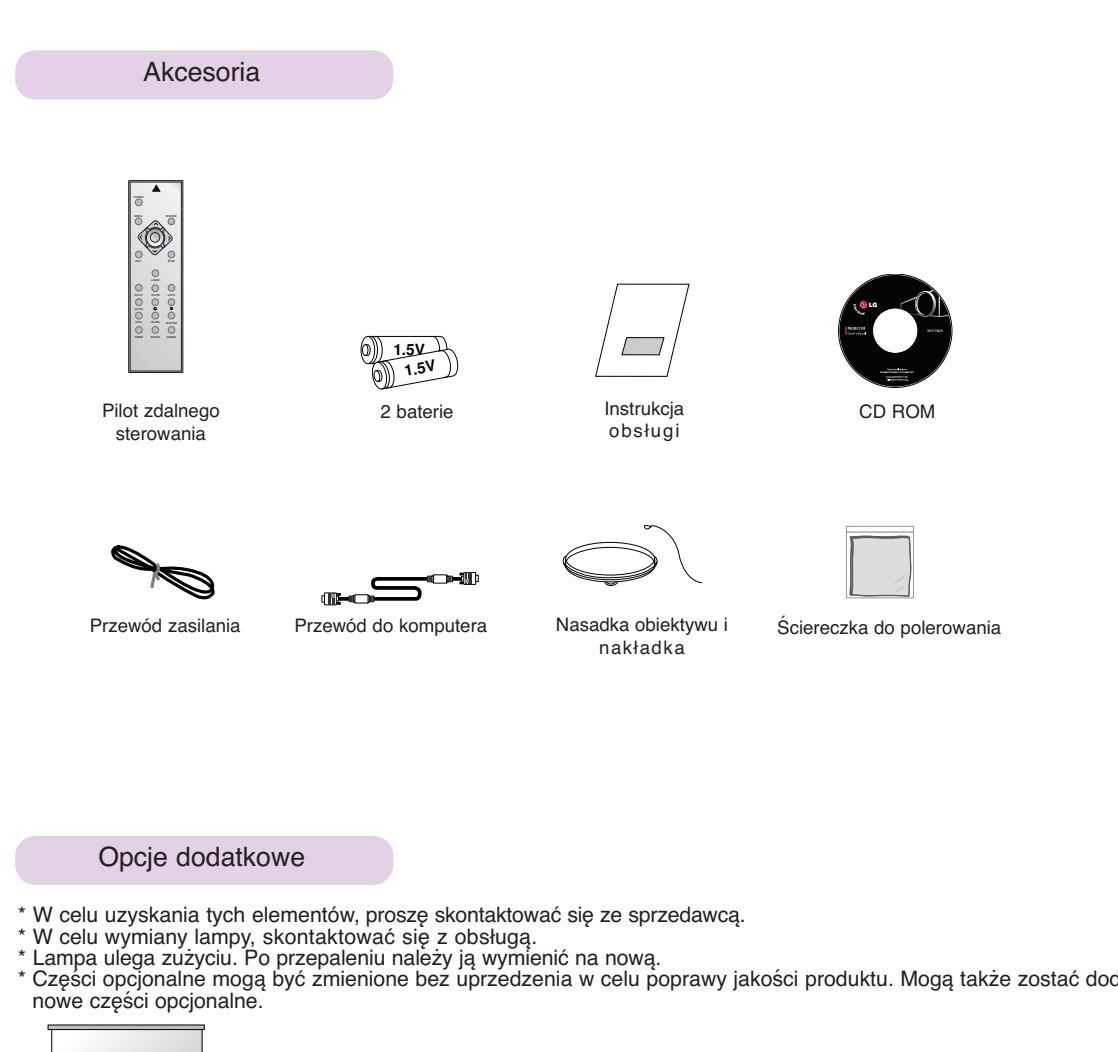

\* Części opcjonalne mogą być zmienione bez uprzedzenia w celu poprawy jakości produktu. Mogą także zostać dodane

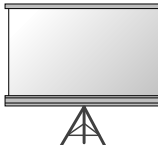

Ekran

Przewód S-Video

E<sup>or</sup>

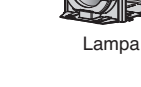

Przewód USB A-B type

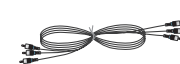

Kabel Component

Œ

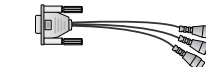

Przewód HDMI

Przewód RS-232C Przejściówka RCA na D-Sub

) CD

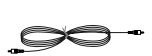

Przewód Video

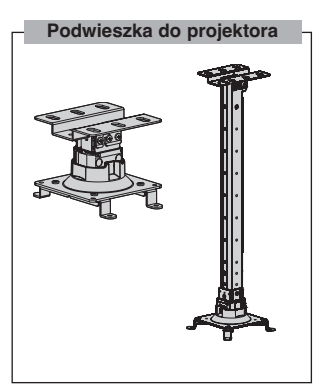

## **Instalacja i składanie**

#### Instrukcje montażu

\* Nie umieszczać projektora w następujących warunkach. Może to spowodować uszkodzenie lub zniszczenie produktu.

#### **Należy zapewnić odpowiednią wentylację.**

● Projektor jest wyposażony w otwory wentylacyjne na spodzie(pobór powietrza) i na przodzie (wydmuchiwanie powietrza). Nie wolno blokować tych otworów ani kłaść czegokolwiek w ich pobliżu, gdyż może dojść do przegrzania i spadku jakość obrazu a nawet zniszczenia projektora.

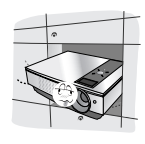

● Nie umieszczać projektora na dywanie, wykładzinie lub innej podobnej powierzchni. Może to zakłócić prawidłową wentylację. Ten produkt powinien być mocowany jedynie na ścianie lub podwieszce pod sufitem.

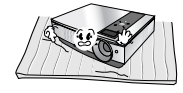

● Zachować odpowiednią przestrzeń wokół projektora (30cm/12 cali lub więcej).

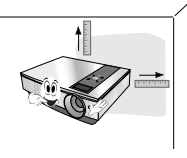

● Nigdy nie przesuwać projektora ani nie wlewać do wewnątrz cieczy.

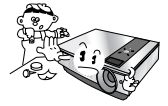

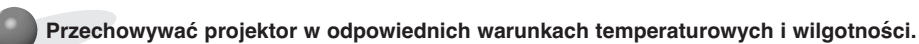

● Instalować ten projektor tylko w miejscu o odpowiedniej temperaturze i wilgotności. (patrz str. 41)

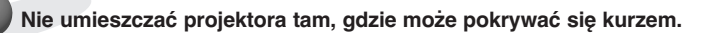

Może to spowodować przegrzanie się projektora.

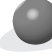

**Nie zatykać gniazd i otworów projektora. Może to spowodować przegrzanie i stworzyć zagrożenie pożarowe.**

**Projektor jest wyprodukowany w wysoko-precyzyjnej technologii. Jednakże można zobaczyć maleńkie czarne punkty i/lub jasne punkty (czerwone, niebieskie lub zielone), które cały czas pojawiają się na ekranie projektora. Jest to normalny wynik procesu produkcji i nie wskazuje na usterkę.**

**Aby odbierać programy D-TV, niezbędny jest zakup odbiornika D-TV (Set-Top Box) i podłączenie go do projektora.**

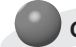

**Gdy pilot zdalnego sterowania nie działa w trakcie pracy urządzenia.**

Pilot może nie działać, gdy zainstalowana została lampa z balastem elektronicznym lub lampa emitująca światło o trzech długościach fali. Aby móc korzystać z pilota, wymień taką lampę na lampę zgodną z międzynarodowymi normami.

#### Podstawowa obsługa projekto

180

200

 $220$ 

240

260

280

300

4572

5080

5588

6096

6604

 $\frac{1}{7112}$ 

7620

3658

4064

4470

4877

5283

5690

6096

- 1.Umieścić projektor na stabilnej poziomej powierzchni ze źródłem PC lub AV.
- 2.Umieścić projektor w żądanej odległości od ekranu. Dystans pomiędzy projektorem a ekranem określa bieżący rozmiar obrazu.
- 3.Umieścić projektor tak, aby soczewki były znajdowały się pod odpowiednim kątem w stosunku do ekranu. Jeśli projektor nie jest ustawiony pod właściwym kątem, obraz będzie krzywy. Jeśli tak jest, regulacja keystone może to skorygować (patrz strona 27).
- 4.Podłączyć przewody projektora do gniazdka ściennego i innych podłączonych źródeł.

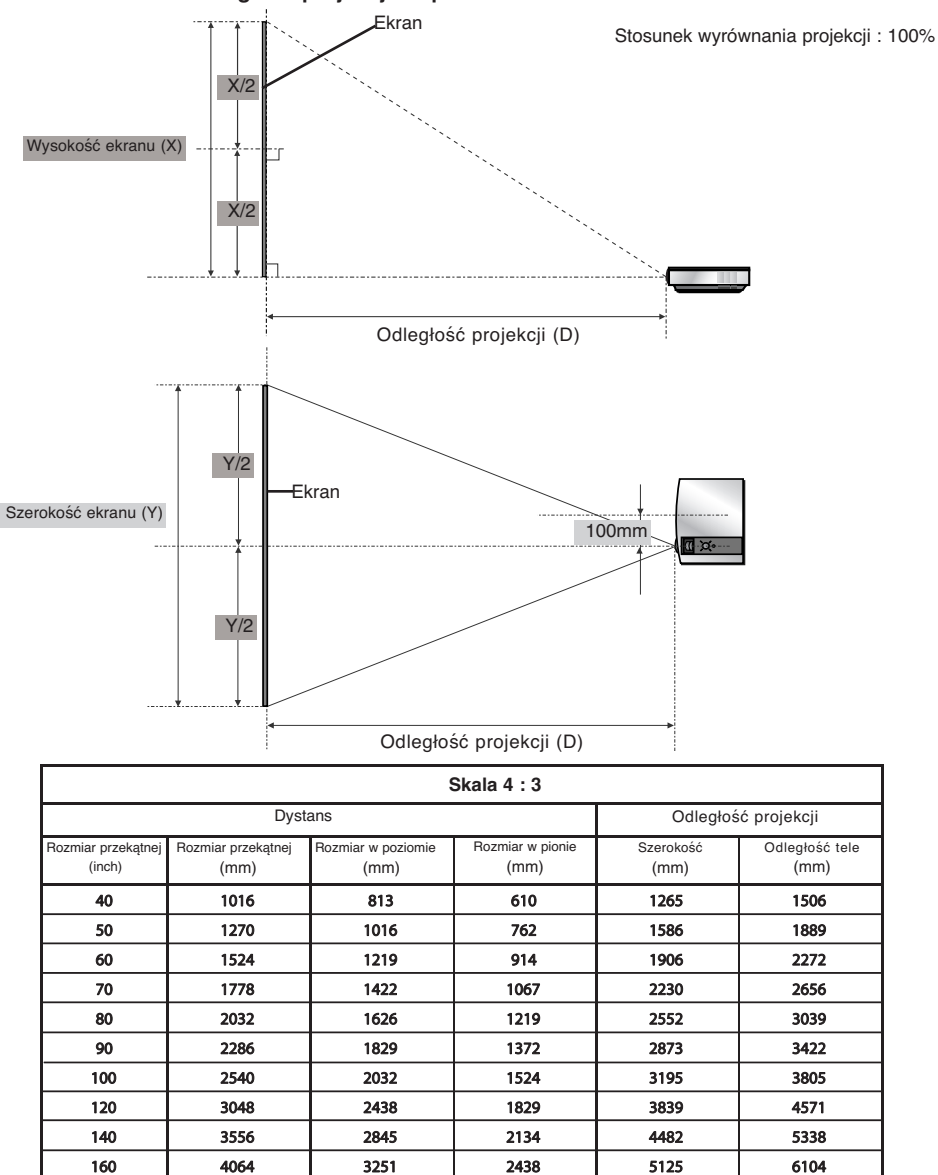

2743

3048

3353

3658

3962

4267

4572

5769

6412

7056

7699

8343

8986

9630

6870

7636

8403

9169

9935

10701

11468

**odległość projekcji na podstawie formatu obrazu**

Najdłuższy/najkrótszy dystans jest pokazany przez status, podczas regulacji funkcji zoom.

Używanie systemu zabezpieczającego Kensington

- ●Projektor ma na tylnym panelu złącze systemu zabezpieczającego "Kensington". Podłączyć kabel systemu zabezpieczającego 'Kensington', jak pokazano poniżej.
- ●W celu uzyskania szczegółowych informacji dotyczących użytkowania systemu zabezpieczającego Kensington, należy zapoznać się z instrukcją obsługi dołączoną do zestawu systemu Kensington. Aby uzyskać dalsze informacje, należy wejść na stronę internetową **http://www.kensington.com.** Firmy Kensington, która rozprowadza sprzęt elektroniczny taki jak komputery przenośne lub projektory.
- System zabezpieczający Kensington jest elementem opcjonalnym.

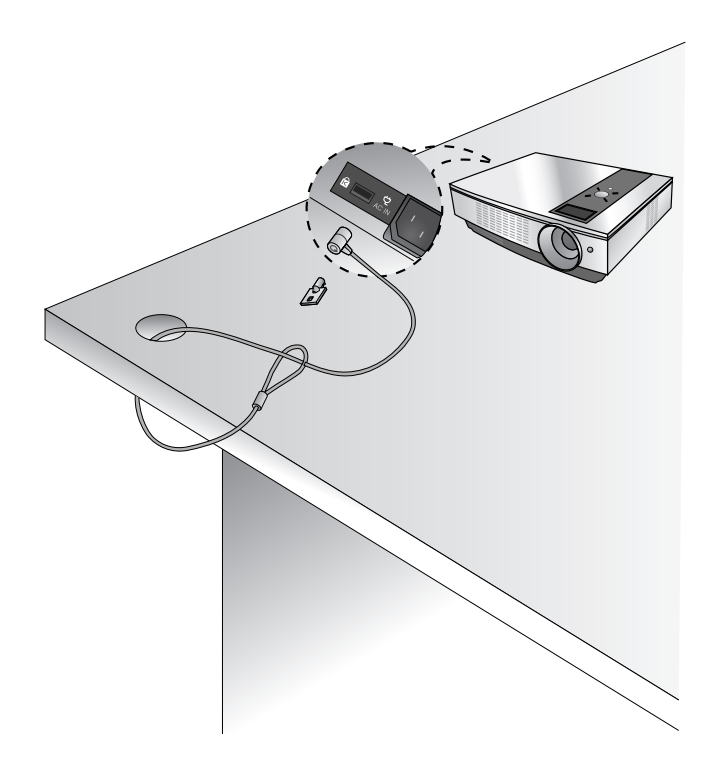

Włączanie projektor

- 1.Prawidłowo podłączyć przewód zasilania.
- 2.Zdejmij pokrywę obiektywu. Jeżeli pozostanie ona założona, może ulec deformacji spowodowanej przez ciepło wytwarzane przez lampę projektora.
- 3.Nacisnąć przycisk **POWER** na pilocie zdalnego sterowania lub na górnej pokrywie. (Jeśli urządzenie uruchamia się, mruga zielona lampka.)
	- Za pomocą przycisku SOURCE (ŹRÓDŁO) wybrać tryb źródła.
	- Select the source mode with the SOURCE button.
- Note!
	- \* Do not disconnect the power cord during the suction/discharge fan in operation. If the power cord is disconnected during the suction/ discharge fan in operation, it may takes longer to activate the lamp after turning on the power and the lifespan of the lamp may be shortened.

#### Wyłączanie projektor

- 1.Nacisnąć przycisk **POWER** na pilocie zdalnego sterowania lub na górnej pokrywie.
- 2.Nacisnąć ponownie przycisk **POWER** na pilocie zdalnego sterowania lub na górnej pokrywie, aby wyłączyć projektor.
- 3. Jeżeli dioda LED sygnalizacji pracy jest pomarańczowa i miga, nie wyłączać (przez 10 s) źródła zasilania, dopóki dioda LED sygnalizacji nie będzie świecić się stale (pomarańczowa).
	- Jeśli kontrolka LED jest pomarańczowa i mruga, przycisk zasilania na górnej pokrywie lub na zdalnym pilocie nie będzie działać.
	- Projektor jest wyposażony w funkcję szybkiego włączania/wyłączania zasilania, która pozwala użytkownikowi szybko go włączyć lub wyłączyć

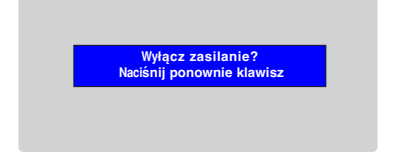

\* Co to jest szybkie włączanie/wyłączanie zasilania?

Projekt wchodzi w tryb Standby (Czuwanie), nie czekając na ochłodzenie. Jeśli tryb Standby (Czuwanie) jest włączony przez pewien czas, po ponownym włączeniu projektor może działać bez ochłodzenia.

#### Ustawianie ostrości i pozycjonowanie obrazu

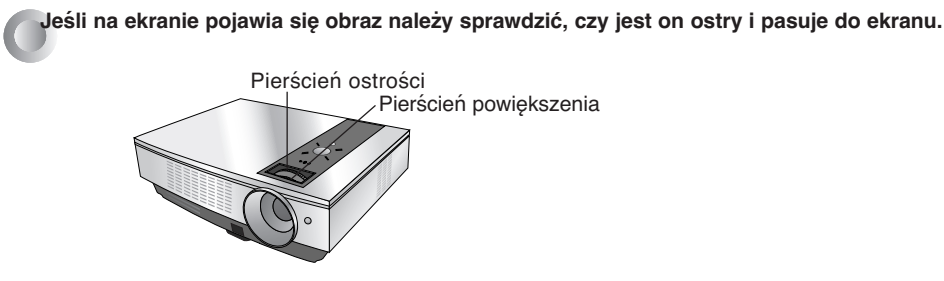

- Aby wyregulować ostrość obrazu, przekręcić pierścień ostrości, który jest wewnętrznym pierścieniem na soczewkach.
- Aby wyregulować rozmiar obrazu, przekręcić pierścień powiększenia, który jest zewnętrznym pierścieniem na soczewkach.

**Aby podnieść lub obniżyć obraz na ekranie, rozciągnąć lub wciągnąć nóżkę na spodzie projektora poprzez pchnięcie przycisku regulacyjnego nóżkę, jak pokazano poniżej.**

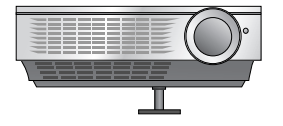

- 1. Po naciśnięciu przycisku regulacji nóżki, podnieść lub obniżyć projektor tak, aby obraz był w odpowiedniej pozycji.
- 2. Zwolnić przycisk, aby zablokować nóżkę w nowej pozycji.
- 3. Stopkę z tyłu obrócić w lewo lub w prawo, celem dostosowania długości projektora
- Po podniesieniu przedniej nóżki, nie dociskać projektora.

Wybieranie trybu źródłowego

1.Nacisnąć przycisk SOURCE (ŹRÓDŁO) na pilocie lub panelu sterowania.

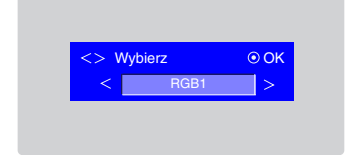

2. Każde naciśnięcie przycisku  $\langle , \rangle$ zmienia wyświetlacz jak poniżej.

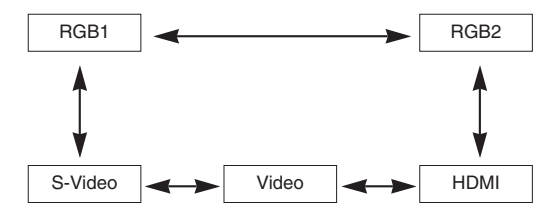

## **Podłączeniee**

#### Podłączanie do komputera stacjonarnego

- Można podłączyć projektor do wyjścia komputera VGA, SVGA, XGA i SXGA.
- Aby uzyskać informacje o obsługiwanych monitorach, patrz strona 37.
- \* Można wybrać wejście RGB z menu Monitor Out (Wyjście monitora), które można połączyć z wyjściem RGB OUT (RGB1 lub RGB2).

#### **<Jak podłączyć>**

Połącz port RCB IN-1 projektora i port wyjściowy komputera kablem komputerowym.

\* Można również podłączyć do gniazda RGB IN-2.

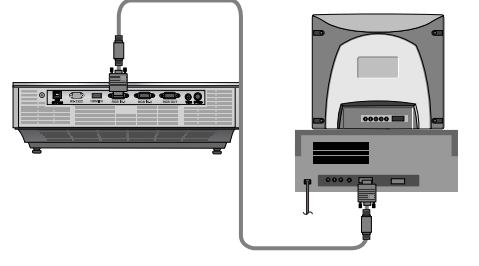

#### Podłączanie doNotebook PC

#### **< How to connect >**

#### **<Jak podłączyć>**

Połącz port RCB IN-1 projektora i port wyjściowy komputera kablem komputerowym.

- \* W przypadku ustawienia komputera na wyjście sygnału zarówno do obrazu z komputera jak do zewnętrznego projektora, obraz z zewnętrznego projektora może nie być wystawiony prawidłowo. W takich przypadkach należy ustawić tryb komputera na wyjście sygnału tylko do zewnętrznego projektora. W celu uzyskania szczegółów, patrz instrukcje obsługi dołączone do komputera.
- Można również podłączyć do gniazda RGB IN-2.

#### Podłączanie do źródła video

\* Można uzyskać lepszy obraz podłączając do projektora źródło S-Video.

#### **<Jak podłączyć 1>**

a. Podłączyć gniazda wejściowe video projektora do gniazd wyjściowych źródła A/V za pomocą przewodu video.

#### **<Jak podłączyć 2>**

- b.Podłączyć gniazda wejściowe S-Video projektora do gniazd wyjściowych S-Video źródła A/V za pomocą przewodu S-Video.
	- Można uzyskać lepszy obraz podłączając do projektora źródło S-Video.

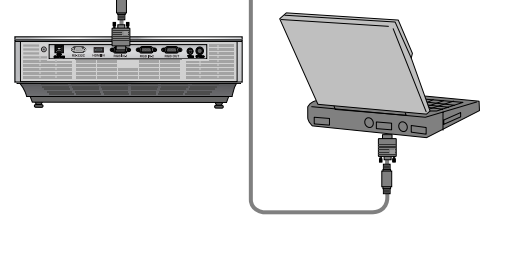

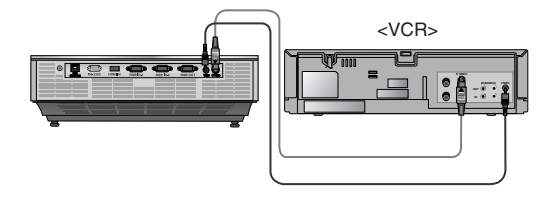

#### Podłączanie do DVD

\* Gniazda wyjściowe (Y, PB, PR) DVD mogą być oznaczone Y, Pb, Pr / Y, B-Y, R-Y / Y, Cb, Cr, w zależności od sprzętu.

#### **< How to connect >**

- a.Podłączyć kabel DVD Component do przejściówki RCA do D-Sub, a następnie podłączyć przejściówkę RCA do D-Sub do wejścia RGB IN-1 projektora.
	- \* Podczas podłączania kabla component, należy dopasować kolory gniazda do kolorów kabla component (Y= zielony, PB= niebieski, PR= czerwony)
	- \* Można również podłączyć do gniazda RGB IN-2.

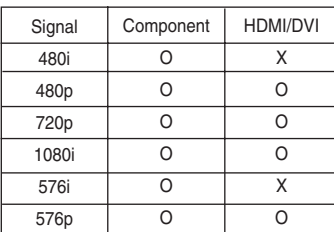

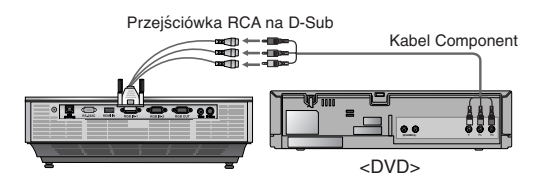

#### Podłączanie do STB D-TV

- **\* Aby odbierać programy D-TV, niezbędny jest zakup odbiornika D-TV (Set-Top Box) i podłączenie go do projektora.**
- **\* Patrz instrukcja obsługi STB D-TV, w celu uzyskania informacji na temat podłączenia pomiędzy projektorem a STB D-TV.**

#### **< Jak podłączyć źródło HDMI>**

- a.Połączyć gniazdo HDMI IN projektora z gniazdem wyjściowym HDMI tunera telewizji cyfrowej za pomocą kabla HDMI.
- b. Używać odbiornika DTV w trybie DTV 480p(576p) /720p /1080i.

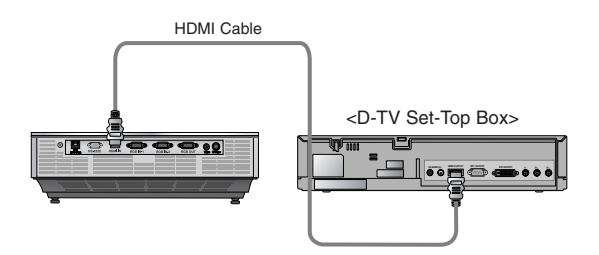

- Kabel Component **<sup>&</sup>lt;**Jak podłączać źródło sygnału Component >
- a.Podłączyć kabel Component tunera telewizji cyfrowej do przejściówki RCA do D-Sub, a następnie podłączyć przejściówkę RCA do D-Sub do wejścia RGB IN-1 projektora.
	- \* Podczas podłączania kabla component, należy dopasować kolory gniazda do kolorów kabla component (Y= zielony, PB= niebieski, PR= czerwony)
	- \* Można również podłączyć do gniazda RGB IN-2.

Przejściówka RCA na D-Sub

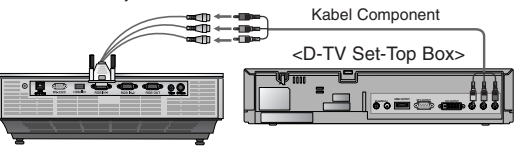

# **Funkcja**

- **\* W niniejszej instrukcji obsługi OSD(On Screen Display) może być inny niż na posiadanym projektorze, ponieważ jest jedynie przykładem pomagającym w obsłudze projektor**
- \* Niniejsza instrukcja obsługi wyjaśnia głównie działanie trybu RGB(PC).

## **Regulacja Video**

#### Regulacja Video

- 1. Nacisnąć przycisk **MENU**, a następnie za pomocą przycisku  $\langle , \rangle$ wybrać menu **.**.
- 2. Nacisnąć przycisk  $\wedge$ ,  $\vee$  aby wybrać pozycję video do regulacji.
- 3. Nacisnąć przycisk  $\langle , \rangle$  aby wyregulować warunki ekranu.
	- Żadna regulacja opcji menu inie ma wpływu na inne wejścia.
	- Podczas odbierania sygnału NTSC, wyświetlany jest element obrazu**Tint** i możliwy do wyregulowania.(tylko 60Hz)
	- Kontrast można ustawić za pomocą przycisku <sup>●</sup> na pilocie zdalnego sterowania.
	- $\bullet$ Jasność można ustawić za pomocą przycisku $\heartsuit$  na pilocie zdalnego sterowania.
	- Naciśnij dwukrotnie przycisk **MENU** lub **EXIT**, aby zamknąć ekran menu.

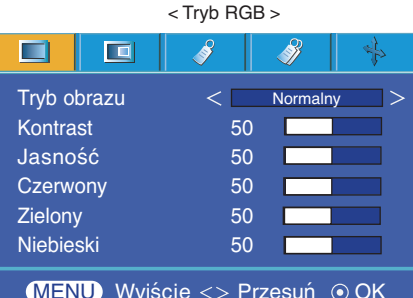

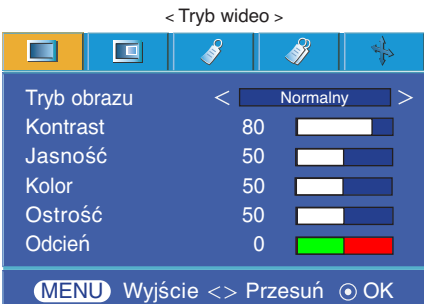

#### Tryb obrazu

- \* Za pomocą Tryb obrazu ustawić projektor na najlepszą jakość obrazu.
- 1. Naciśnij przycisk MODE na pilocie zdalnego sterowania.
- 2. Naciśnij przycisk  $\langle , \rangle$  aby wybrać żądane ustawienie obrazu.
	- $\bullet$  Każde naciśniecie przycisku  $\lt$ ,  $>$  zmienia ustawienie obrazu, tak jak pokazano poniżej.

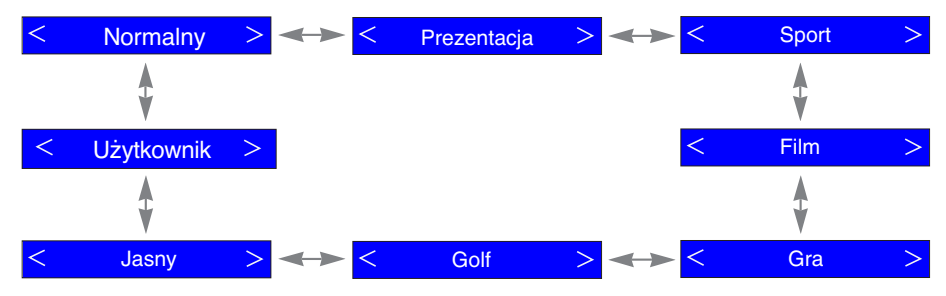

● Z funkcji tej można korzystać za pomocą przycisku **MENU**.

● Naciśnij przycisk **EXIT**, aby zamknąć ekran menu.

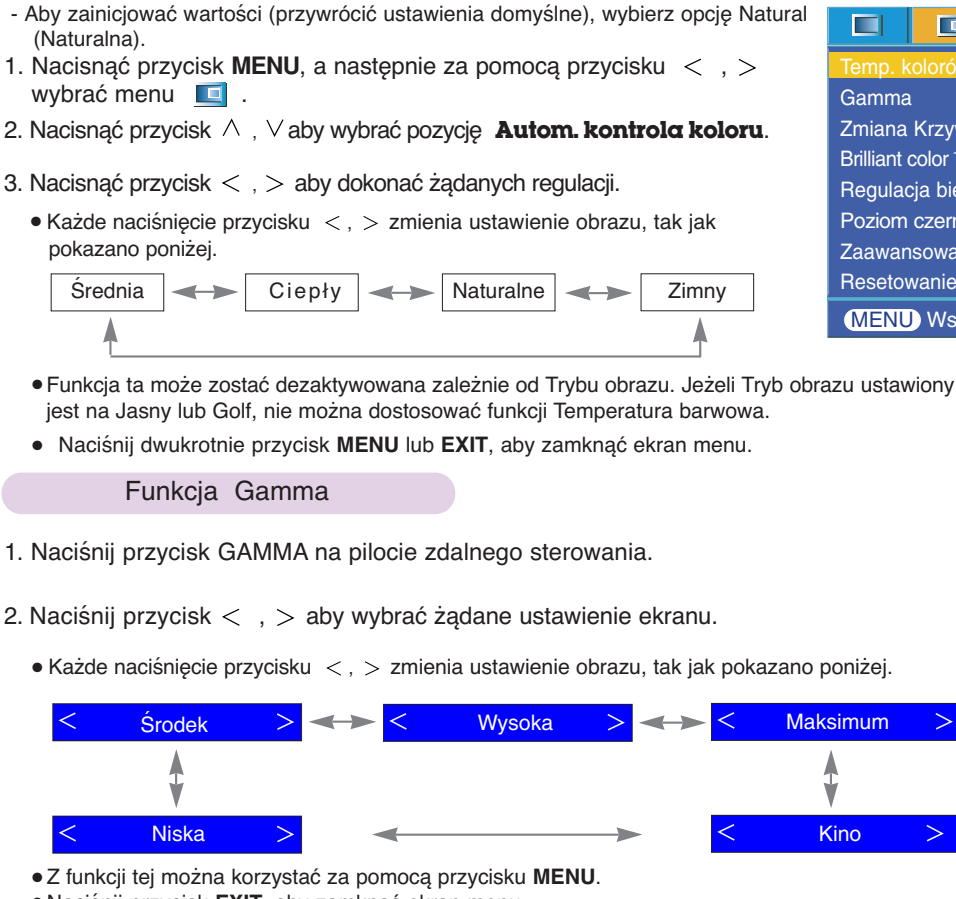

● Naciśnij przycisk **EXIT**, aby zamknąć ekran menu.

#### Funkcja Zmiana Krzywej Gamma

Kontrola temperatury koloru

- This function shifts the gamma curves for Red, Green and Blue individually to adjust brightness.
- 1. Nacisnąć przycisk **MENU**, a następnie za pomocą przycisku  $\langle , \rangle$ wybrać menu  $\Box$ .
- 2. Nacisnąć przycisk  $\wedge$ ,  $\vee$  aby wybrać pozycję **Gamma**.
- 3. Naciskaj przyciski **OK**.
- 4. Gdy zostanie wyświetlone poniższe okno, należy naciskać przyciski  $\wedge$ ,  $\vee$  aby przechodzić między opcjami, a przyciski  $\langle , \rangle$  aby wyregulować ekran zgodnie z życzeniem.
	- Przesunięcie krzywych gamma dla koloru czerwonego, zielonego i niebieskiego można regulować w zakresie od -20 do 20.
	- Naciśnij dwukrotnie przycisk **MENU** lub **EXIT**, aby zamknąć ekran menu.

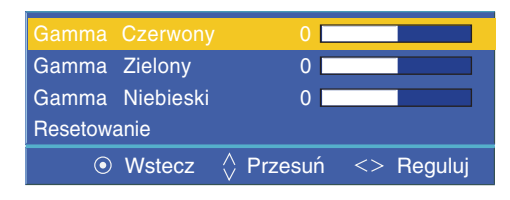

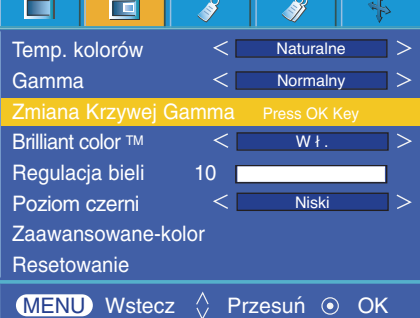

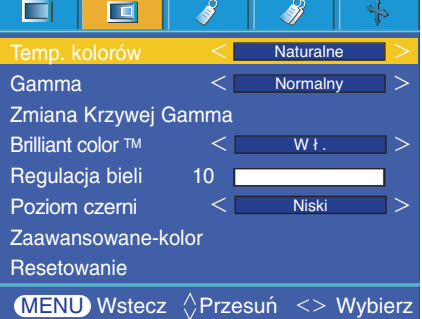

#### Funkcja Brilliant color TM

- 1. Nacisnąć przycisk **MENU**, a następnie za pomocą przycisku
	- $<$ , > wybrać menu  $\Box$ .
- 2. Nacisnąć przycisk ∧, ∨ aby wybrać pozycję **Brilliant color ™**.
- 3. Nacisnąć przycisk  $\langle , \rangle$  aby wybrać Wł. lub Wy ł.
	- Naciśnij dwukrotnie przycisk **MENU** lub **EXIT**, aby zamknąć ekran menu.
- \* Czym jest funkcja **Brilliant color TM** ?

Ta funkcja zwiększa całkowitą jasność ekranu lub zmniejsza ją, w celu osiągnięcia głębokiego koloru.

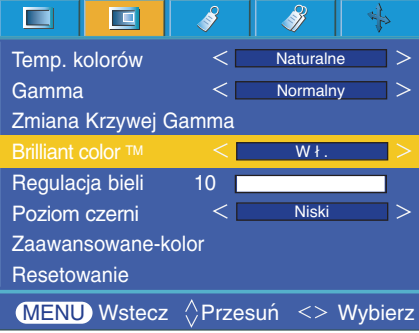

#### Funkcja Regulacja bieli

- 1. Naciśnij przycisk **W.PEAK** na pilocie zdalnego sterowania.
- 2. Naciśnij przycisk  $\langle , \rangle$  aby wybrać żądane ustawienie obrazu.
	- Wartość domyślną można zmieniać zależnie od trybu wejściowego.
	- Funkcję **Regulacja bieli** można regulować w zakresie od 0 do 10.
	- Regulacja do wyższego ustawienia jasności obrazu. Regulacja do niższego ustawienia w celu uzyskania ciemniejszego obrazu.
	- Z funkcji tej można korzystać za pomocą przycisku **MENU**.
	- Naciśnij przycisk **EXIT**, aby zamknąć ekran menu.

#### Black level Function

- 1. Nacisnąć przycisk **MENU**, a następnie za pomocą przycisku  $\langle , \rangle$ wybrać menu $\Box$ .
- 2. Nacisnąć przycisk  $\wedge$ ,  $\vee$  aby wybrać pozycję **Poziom czerni**.
- 3. Nacisnąć przycisk  $\langle , \rangle$  aby wybrać Wysoki lub Niski.
	- Ta funkcja działa w następujących trybac: HDMI(Aktywowane tylko przy synale
	- telewizji cyfrowej), Video, S-Video ● W celu opuszczenia ekranu menu, kilkukrotnie nacisnąć przycisk MENU.
- \* Czym jest funkcja **Poziom czerni**?

Podczas oglądania filmu ta funkcja reguluje ustawienia obrazu tak, aby był on najlepszy. Regulowanie kontrastu i jasności za pomocą ekranu poziomu czerni.

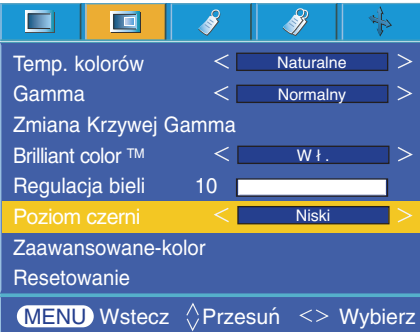

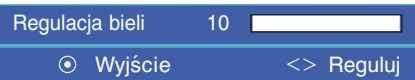

#### Funkcja Zaawansowane-kolor

- Funkcja ta pozwala użytkownikowi wyregulować wzmocnienie, nasycenie i odcień indywidualnie dla kolorów czerwonego, zielonego, niebieskiego, turkusowego, purpurowego i żółtego.
- 1. Nacisnąć przycisk **MENU**, a następnie za pomocą przycisku < , > wybrać menu  $\Box$ .
- 2. Nacisnąć przycisk  $\wedge$ ,  $\vee$  aby wybrać pozycję **Zaawansowane-kolor**.

#### 3. Naciskaj przyciski **OK**.

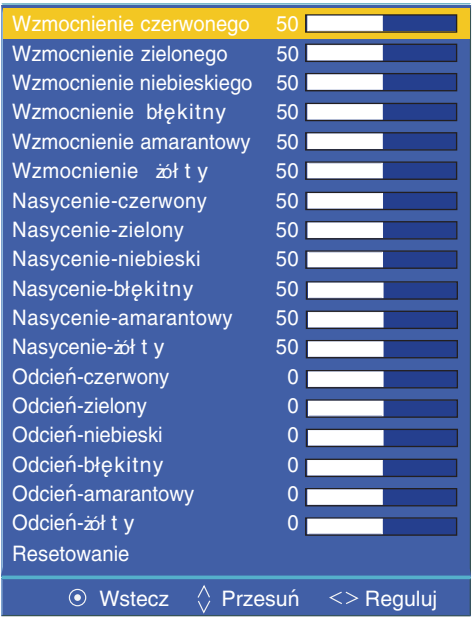

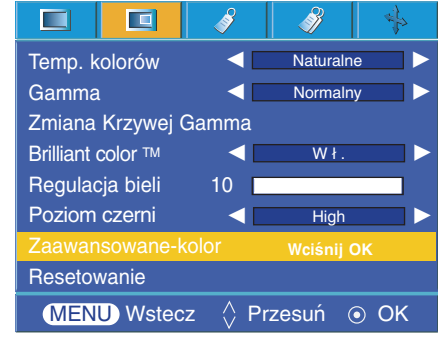

4. Kiedy wyświetlone zostanie okno pokazane wyżej, nacisnąć przycisk  $\leq$ ,  $\geq$ .

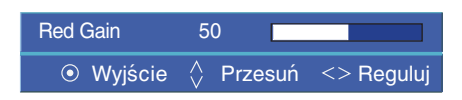

- 5. Nacisnąć przycisk  $\wedge$  lub  $\vee$ , aby przejść miedzy pozycjami i przyciski  $\leq$  lub  $\geq$ , aby ustawić ekran według potrzeby.
	- Wzmocnienie dla koloru czerwonego, zielonego, niebieskiego, turkusowego, purpurowego i żółtego można regulować w zakresie od 0 do 100.
	- Nasycenie dla koloru czerwonego, zielonego, niebieskiego, turkusowego, purpurowego i żółtego można regulować w zakresie od 0 do 100.
	- Odcień dla koloru czerwonego, zielonego, niebieskiego, turkusowego, purpurowego i żółtego można regulować w zakresie od -50 do 50.
	- Naciśnij dwukrotnie przycisk **MENU** lub **EXIT**, aby zamknąć ekran menu.

#### Resetowanie

● Aby przywrócić ustawienia fabryczne, należy wybrać polecenie [Reset] (Resetuj) za pomocą przycisków ∧, V a następnie nacisnąć przycisk **OK** (**⊙**).

## **Specjalne opcje menu**

#### Wybieranie języka

- 1. Nacisnąć przycisk **MENU**, a następnie za pomocą przycisku  $\langle , \rangle$ wybrać menu  $\mathscr{S}$ .
- 2. Nacisnąć przycisk ∧, ∨ aby wybrać pozycję Język (Language).
- 3. Nacisnąć przycisk  $\langle , \rangle$  aby dokonać żądanych regulacji.
	- On-Screen-Display (OSD) jest wyświetlany w wybranym języku.
	- Naciśnij dwukrotnie przycisk **MENU** lub **EXIT**, aby zamknąć ekran menu.

#### Œ œ Á Ž  $\overline{P_{\Omega}}$  $\overline{A}$  : 3 Proporcje ekranu **Overscan**  $\overline{\left( \mathcal{L}_{\mathcal{A}}\right) }$ 10% Odwrócenie w poziom Odwrócenie w pion Czas wyłączenia  $Wy \}$  $\rightarrow$ Auto wyłączanie  $Wy \}$ ð Set ID 1 Czasowanie Prezentacji Cyfrowy zoom **MENU** Wstecz  $\Diamond$  Przesuń <> Wybierz

#### Korzystanie z funkcii Proporcie ekranu

1. Naciśnij przycisk RATIO na pilocie zdalnego sterowania. Każde naciśnięcie przycisku zmienia wyświetlacz jak poniżej.

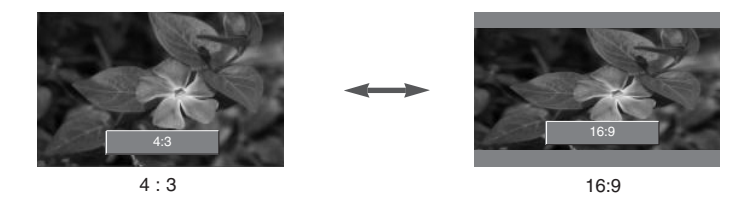

● Można również korzystać z te funkcji za pomocą przycisku **MENU**.

#### Funkcja Overscan

- 1. Nacisnąć przycisk **MENU**, a następnie za pomocą przycisku  $\langle , \rangle$ wybrać menu  $\mathcal{O}$
- 2. Nacisnąć przycisk  $\wedge$ ,  $\vee$  aby wybrać pozycję **Overscan**.
- 3. Naciskaj przyciski  $\lt$ ,  $>$ .
	- Funkcję **Overscan** (Obcinanie krawędzi obrazu) można regulować tylko w trybach RGB, HDMI i Component.
	- Funkcję **Overscan**(Obcinanie krawędzi obrazu) można regulować w zakresie od Wył. do 10%
	- Funkcja Overscan nie może być regulowana, jeżeli polecenie Zoom -/+ w funkcji Cyfrowy zoom ustawione jest na wartość inną niż 100%.
	- Naciśnij dwukrotnie przycisk **MENU** lub **EXIT**, aby zamknąć ekran menu.

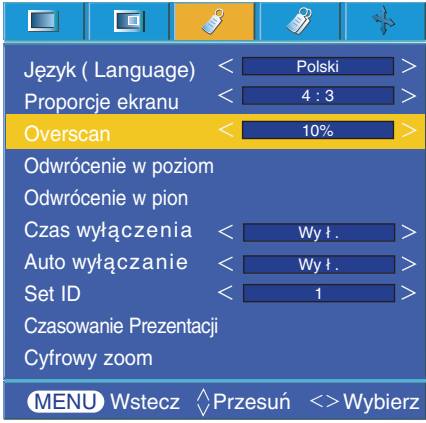

#### Funkcja Odwrócenie w poziom

- \* Ta funkcja odwraca wyświetlany obraz w poziomie. Korzystać z tej funkcji podczas odtwarzania obrazu od tyłu.
- 1. Nacisnąć przycisk **MENU**, a następnie za pomocą przycisku  $\langle , \rangle$ wybrać menu  $\mathcal{V}$ .
- 2. Nacisnąć przycisk  $\wedge$ ,  $\vee$  aby wybrać pozycję **Odwrócenie w poziom**.
- 3. Nacisnąć przycisk **⊙OK**, aby zobaczyć odwrócony obraz.
	- Z każdym naciśnięciem przycisku **OK**, obraz będzie odwracany.
	- Naciśnij dwukrotnie przycisk **MENU** lub **EXIT**, aby zamknąć ekran menu.

#### Funkcja Odwrócenie w pion

- \* Ta funkcja odwraca wyświetlany obraz w pionie.
- \* W przypadku ustawienia projektora "do góry nogami", należy odwrócić obraz w pionie i w poziomie.
- 1. Nacisnąć przycisk **MENU**, a następnie za pomocą przycisku  $\langle , \rangle$ wybrać menu
- 2. Nacisnąć przycisk  $\wedge$ ,  $\vee$  aby wybrać pozycję **Odwrócenie w pion**.
- 3. Nacisnąć przycisk ⊙ OK, aby zobaczyć odwrócony obraz.
	- Z każdym naciśnięciem przycisku **OK**, obraz będzie odwracany.
	- Naciśnij dwukrotnie przycisk **MENU** lub **EXIT**, aby zamknąć ekran menu.

#### $\Box$ 直 8 Ž  $\lt$ Polski  $\Rightarrow$ Język ( Language)  $\overline{\left\langle \right\rangle }$  $4 : 3$  $\Rightarrow$ Proporcje ekranu **Overscan**  $\overline{\left\langle \right\rangle }$ 10%  $\geq$ Odwrócenie w pozi Odwrócenie w pion Czas wyłączenia  $\epsilon$  $Wy$ ł  $\Rightarrow$ Auto wyłączanie ←  $\vert$ Wy ł . Set ID  $\rightarrow$ 1 Czasowanie Prezentacji Cyfrowy zoom  $MENU$  Wstecz  $\Diamond$  Przesuń  $\odot$  OK

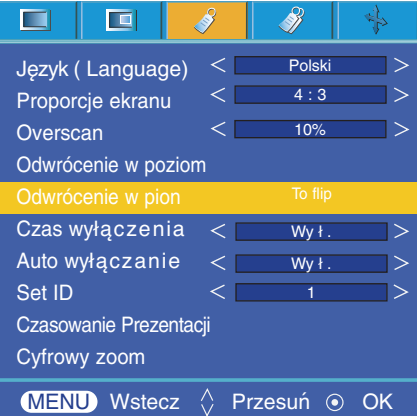

#### Funkcja Czas wyłączenia

- \* Funkcja ta powoduje automatyczne wyłączenie projektora po upływie ustawionego czasu.
- 1. Nacisnąć przycisk **MENU**, a następnie za pomocą przycisku  $\langle , \rangle$ wybrać menu
- 2. Nacisnąć przycisk  $\wedge$ ,  $\vee$  aby wybrać pozycję **Czas wyłączenia**
- 3. Naciskaj przyciski  $\langle , \rangle$  aby ustawić żądany czas.
	- Naciśnij dwukrotnie przycisk **MENU** lub **EXIT**, aby zamknąć ekran menu.

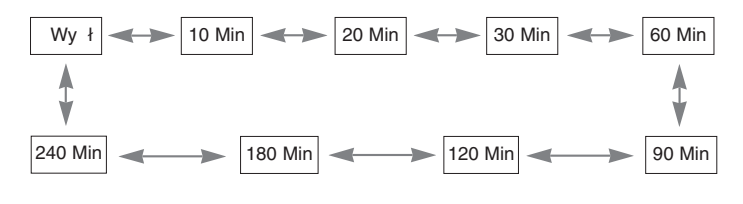

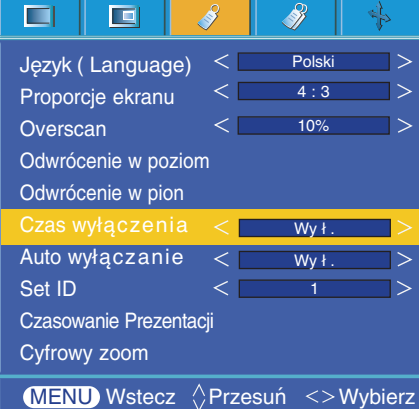

#### Funkcja Auto wyłączanie

- \* Funkcja ta powoduje automatyczne wyłączenie projektora po upływie ustawionego czasu, gdy brak sygnału.
- 1. Nacisnąć przycisk **MENU**, a następnie za pomocą przycisku  $\langle , \rangle$ wybrać menu
- 2. Nacisnąć przycisk  $\wedge$ ,  $\vee$  aby wybrać pozycję **Auto wyłączanie.**
- 3. Naciskaj przyciski  $\langle , \rangle$  aby ustawić żądany czas.
	- Naciśnij dwukrotnie przycisk **MENU** lub **EXIT**, aby zamknąć ekran menu.

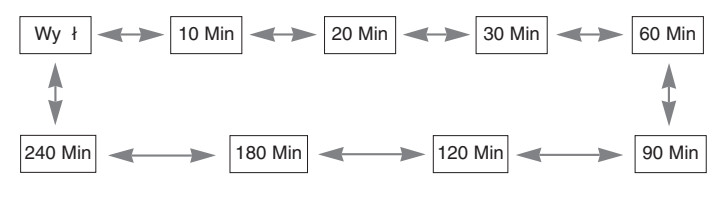

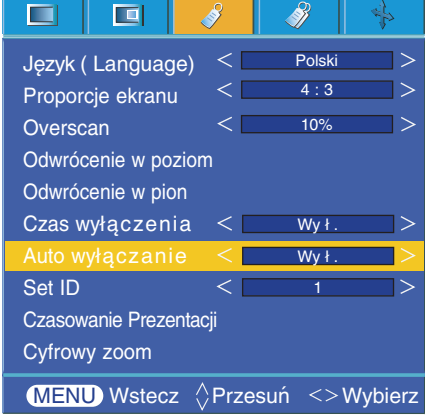

#### Funkcja Czasowanie Prezentacji

- 1. Naciśnij przycisk **TIMER** na pilocie zdalnego sterowania.
- 2. Nacisnąć przycisk  $\land$ ,  $\lor$  aby wybrać pozycję **Alarm Interwał o w**lub **Timer**.

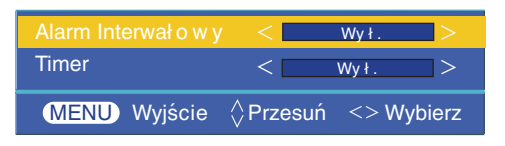

- 3. Naciskaj przyciski  $\langle , \rangle$ aby ustawić żądany czas.
- 4. Jeśli zostanie wybrany określony czas, minutnik zaczyna działa
	- Funkcja Alarm Interwałow : Jeśli zostanie wybrany określony czas, jest on wyświetlany w minutach. Po upływie jednej minuty pozostały czas jest wyświetlany w prawym dolnym rogu ekranu, a następnie znika po upływie 5 sekund. Gdy jest wyświetlany pozostały czas, inne funkcje OSD (Menu ekranowe) są zamknięte. Po upływie ustawionego czasu 10 razy miga napis '0 minute' w 1-sekundowych odstępach, a następnie znika.
	- Funkcja Timer : Jeśli zostanie wybrany określony czas, jest on stale wyświetlany w minutach (') i sekundach (''). Jeśli nawet pojawi się inne okno OSD (Menu ekranowe), po zamknięciu tego okna pozostały czas jest wyświetlany ponownie. Po upływie ustawionego czasu 10 razy miga napis 0' 0'' w odstępach 1 sekundy, a następnie znika.
- 6. Jeśli wyświetlanie ustawionego czasu znika z powodu korzystania z innych menu, należy nacisnąć przycisk wyłącznika czasowego na pilocie zdalnego sterowania, aby ponownie ustawić czas.
	- Funkcje Alarm Interwałow i Timer nie mogą być używane jednocześnie.
	- Funkcję Alarm Interwałow można ustawiać w zakresie od 5 do 60 minut w odstępach 5 minutowych (Wył., 5, 10, 15, 20,.......... 55, 60 Min).
	- Funkcję Timer można ustawiać w zakresie od 1 do 10 minut w odstępach 1 minutowych oraz od 10 do 60 minut w odstępach 5 minutowych (Wył., 1, 2, 3, 4,.... 8, 9, 10, 15, 20, 25,............. 55, 60 Min).
	- Z funkcji tej można korzystać za pomocą przycisku **MENU**.
	- Naciśnij przycisk **EXIT**, aby zamknąć ekran menu.

#### Korzystanie z funkcji Cyfrowego zoom

\* Funkcja ta dostępna jest jedynie w trybie wejścia RGB. W przypadku zmiany ŹRÓDŁA lub sygnału wejściowego albo wyłączenia zasilania, wartości Zoom -/+ i Położenie powracają do swoich wartości domyślnych.

- 1. Nacisnąć przycisk ZOOM na pilocie.
- 2. Nacisnąć przycisk  $\wedge$ ,  $\vee$  aby wybrać pozycję Zoom -/+.

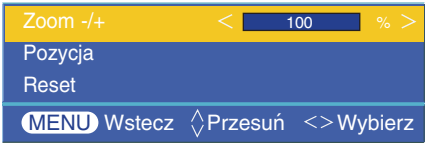

- 3. Nacisnąć przycisk  $\lt$ ,  $>$ , aby wyregulować funkcję Zoom -/+ według potrzeby.
	- Funkcję Zoom -/+ można regulować z krokiem co 5% w zakresie od 100% do 250%.
	- Z funkcji tej można korzystać za pomocą przycisku **MENU**.
	- Naciśnij przycisk **EXIT**, aby zamknąć ekran menu.

#### Regulacja Zoom **Regulacja położenia** Regulacja położenia

- 1. Nacisnąć przycisk ZOOM na pilocie.
- 2. Nacisnąć przycisk  $\wedge$ ,  $\vee$  aby wybrać pozycję Położenie

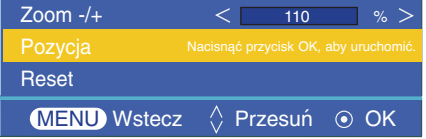

3. Nacisnąć przycisk  $\odot$  OK. Kiedy w dolnym prawym narożniku ekranu pojawi się okienko pokazane poniżej, nacisnąć przycisk

 $\langle x, y \rangle$ ,  $\wedge$  ,  $\vee$  w celu wyregulowania położenia.

Kiedy strzałka stanie się czarna oznacza to, że osiągnięty został maksymalny zakres regulacji i nie można wykonać już dalszej regulacji.

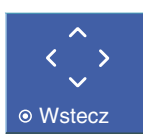

- Funkcja Położenie aktywowana jest tylko, kiedy funkcja Zoom —/+ ustawiona jest na ponad 105%.
- Z funkcji tej można korzystać za pomocą przycisku **MENU**.
- Naciśnij przycisk **EXIT**, aby zamknąć ekran menu.

#### Funkcja Cyfrowy zoom

#### 1. Nacisnąć przycisk **KEYSTONE** na pilocie.

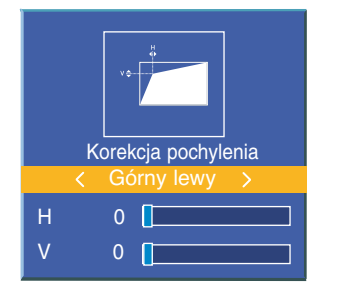

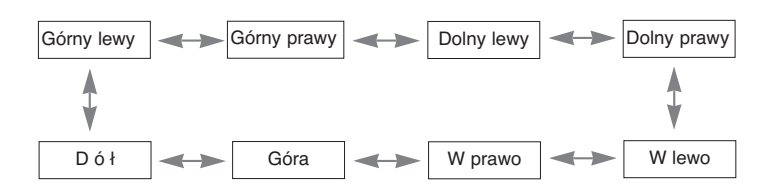

- 2. Nacisnąć przycisk  $\land$ ,  $\lor$  aby wybrać potrzebną pozycję (H lub V) i nacisnąć przycisk  $\lt$ ,  $>$  celem jej wyregulowania.
	- Każda pozycja może być regulowana w zakresie od 0 do 100.
	- Wartość domyślna może zmieniać się zależnie od trybu wejścia.
	- Z funkcji tej można korzystać za pomocą przycisku **MENU**.
	- Naciśnij przycisk **EXIT**, aby zamknąć ekran menu.

#### Korzystanie z funkcji Blank

\*Ta funkcja może być przydatna, aby skupić uwagę publiczności podczas prezentacji, spotkań itp.

#### 1. Nacisnąć przycisk **BLANK**.

- Ekran powraca do koloru tła.
- Można wybrać kolor tła.

(Patrz 'Wybieranie koloru obrazu blank')

- 2. Nacisnąć jakikolwiek przycisk, aby anulować funkcję Blank.
	- Nie wolno zasłaniać obiektywu projektora żadnymi przedmiotami, gdy urządzenie pracuje gdyż może to spowodować ich nagrzanie, deformację a nawet pożar. Aby na chwilę wyłączyć lampę, naciśnij przycisk BLANK na projektorze lub na pilocie zdalnego sterowania.

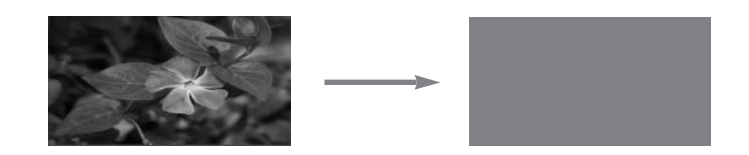

Wybór koloru obrazu Blank

- 1. Nacisnąć przycisk **MENU**, a następnie za pomocą przycisku  $\langle , \rangle$ wybrać menu
- 2. Wcisnąć przycisk  $\wedge$ ,  $\vee$  aby wybrać pozycję **Pusty obraz**.
- 3. Nacisnąć przycisk  $\langle , \rangle$  aby wybrać żądany kolor.
	- Obraz tła zostanie zmieniony na wybraną funkcję Pustego obrazu
	- Jako Pusty obraz można wybrać niebieski, czarny, zielony lub obraz przechwycor
	- Jeżeli dostępny jest obraz przechwycony, można użyć go jako obrazu pustego zamiast obrazu logo. Przechowywany jest tylko jeden ostatnio przechwycony obraz.
	- W przypadku wyboru opcji Przechwycony obraz, wyświetlane jest logo, jeżeli brak jest przechwyconego obrazu.
	- Naciśnij dwukrotnie przycisk **MENU** lub **EXIT**, aby zamknąć ekran menu.

#### Funkcja Przechwycony obraz

- 1. Nacisnąć przycisk **MENU**, a następnie za pomocą przycisku < , > wybrać menu  $\Box$ .
- 2. Nacisnąć przycisk  $\wedge$ ,  $\vee$ , aby wybrać opcję Przechwycony obraz.
- 3. Nacisnąć przycisk **⊙OK**, aby przechwycić obraz aktualnego ekranu.

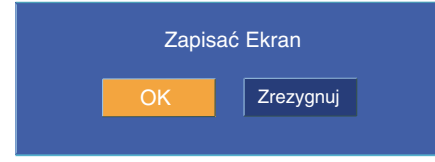

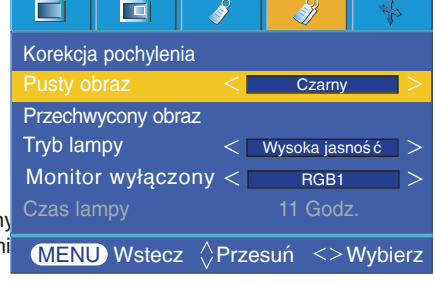

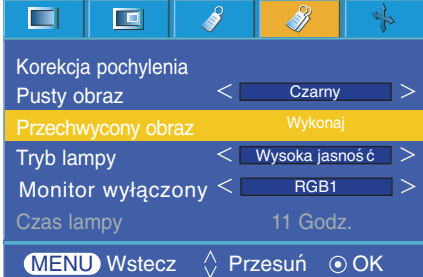

- 4. Nacisnąć ponownie przycisk  $\odot$  OK aby zapisać obraz przechwyconego ekranu.
	- Przechwycony obraz można zastosować, jako Pusty obraz.
	- Kiedy używana jest ta funkcja nie można korzystać z pilota.
	- Aby obejrzeć przechwycony obraz należy w funkcji Pusty obraz wybrać opcję Przechwycony obraz.
	- Naciśnij dwukrotnie przycisk **MENU** lub **EXIT**, aby zamknąć ekran menu.

## Funkcja trybu lampy

- 1. Nacisnąć przycisk **MENU**, a następnie za pomocą przycisku  $\lt$ ,  $>$  wybrać menu  $\mathscr{B}$ .
- 2. Nacisnąć przycisk  $\wedge$ ,  $\vee$  aby wybrać pozycję Tryb lampy.
- 3. Nacisnąć przycisk  $\langle \rangle$  aby wybrać opcję Bardzo jasna lub Ekonomiczna.
	- Menu znika automatycznie w określonej temperaturze (35 °C lub wyższa).
	- Przechodzi automatycznie do trybu Ekonomicznego w określonej temperaturze (35 °C lub wyższa).
	- Naciśnij dwukrotnie przycisk **MENU** lub **EXIT**, aby zamknąć ekran menu.

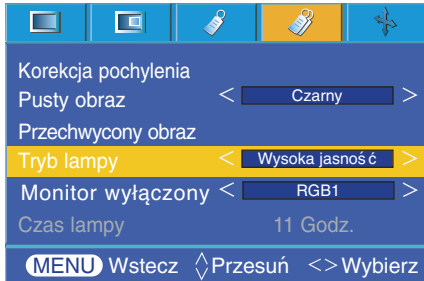

#### Korzystanie z funkcji Wyjście monitora

- \* Można wybrać jedno z dwóch wejść RGB.
- 1. Nacisnąć przycisk **MENU**, a następnie za pomocą przycisku < , > wybrać menu  $\mathscr{B}$ .
- 2. Nacisnąć przycisk  $\wedge$ ,  $\vee$  aby wybrać pozycję Wyjście monitora.
- 3. Nacisnąć przycisk  $\langle , \rangle$  aby wybrać opcję RGB1 lub RGB2.
	- Press the **MENU** button twice or the **EXIT** button to exit the menu screen.

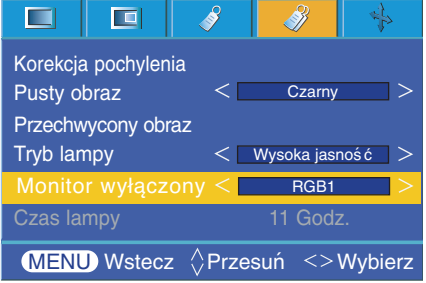

#### Sprawdzanie czasu lampy

- 1. Nacisnąć przycisk **MENU**, a następnie za pomocą przycisku < , > wybrać menu
- 2. Wyświetla się czas zużycia lampy.
	- Jeśli lampa projektora osiąga koniec swojej żywotności, wskaźnik lampy świeci się na czerwono.. (Patrz str. 10.)
	- The lamp warning LED illuminates red continuously in the case of excessive lamp time.
	- Naciśnij dwukrotnie przycisk **MENU** lub **EXIT**, aby zamknąć ekran menu.

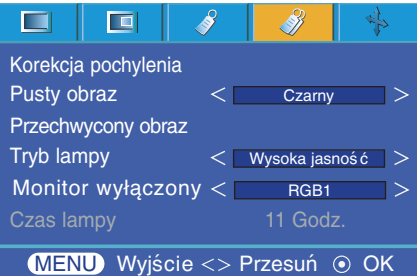

#### Korzystanie z funkcji Still

- 1. Nacisnąć przycisk **STILL**.
	- \* Można zamrażać obraz wyjściowy.

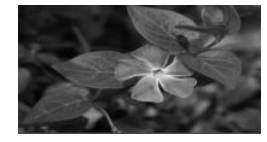

<Obraz poruszający się> <Obraz stały>

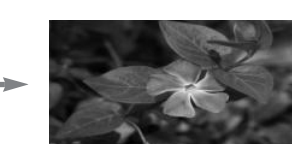

- 2. Aby zamknąć funkcję STILL, nacisnąć jakikolwiek przycisk.
	- \* Funkcja STILL wyłączy się automatycznie po około 10 minutach.

## **Opcje ekranu menu**

#### Funkcja automatycznej konfiguracji

- \* Ta funkcja zapewnia najlepszą jakość obrazu video przez automatyczną regulację rozmiaru poziomego i synchronizację obrazu.
- \* Funkcja Auto Tracking działa tylko w wejściu RGB PC.
- 1. Nacisnąć przycisk **AUTO** na pilocie zdalnego sterowania.
	- Pozycjonowanie obrazu i synchronizacja są ustawiane automatycznie.
- 2. Jeśli konieczne jest dokonania większej ilości ręcznych ustawień zgodnie z różnymi wejściami PC nawet po automatycznej korekcji, funkcji **Faza,** Zegar, Pozycja w poziom i Pozycja w pion w menu . W niektórych sytuacjach można uzyskać najlepszą jakość obrazu przez zastosowanie jedynie automatycznej korekcji.

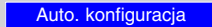

#### **Uwaga!**

Można również korzystać z te funkcji za pomocą przycisku MENU. (Tylko w trybie RGB) W celu uzyskania najlepszych efektów, należy włączyć tą funkcję w czasie wyświetlania obrazu stałego.

#### Korzystanie z funkcji Faza

- 1. Nacisnąć przycisk **MENU**, a następnie za pomocą przycisku < , > wybrać menu  $\rightarrow$ .
- 2. Nacisnąć przycisk  $\wedge$ ,  $\vee$  aby wybrać **Faza**.
- 3. Nacisnąć przycisk  $\langle , \rangle$ , aby dokonać żądanych regulacji.
	- Zakres regulacji **Faza** wynosi 0 ~63.
	- Zakres może być różny w zależności od rozdzielczości wejściowych.
	- Naciśnij dwukrotnie przycisk **MENU** lub **EXIT**, aby zamknąć ekran menu.

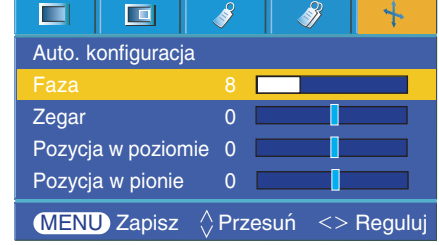

#### Korzystanie z funkcji Zegar

- 1. Nacisnąć przycisk **MENU**, a następnie za pomocą przycisku < , > wybrać menu  $\mathbf{L}$ .
- 2. Nacisnąć przycisk  $\wedge$ ,  $\vee$  aby wybrać **Zegar**.
- 3. Nacisnąć przycisk  $\langle , \rangle$  aby dokonać żądanych regulacji.
	- Zakres regulacji **Zegar** wynosi -20 ~ 20.
	- Zakres może być różny w zależności od rozdzielczości wejściowych.
	- Naciśnij dwukrotnie przycisk **MENU** lub **EXIT**, aby zamknąć ekran menu.

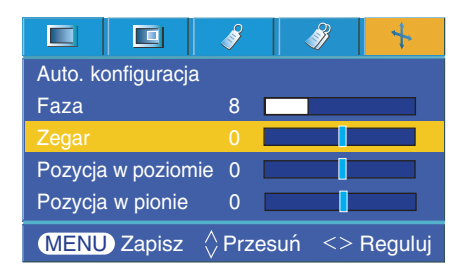

#### Korzystanie z funkcji Pozycja w poziom

- 1. Nacisnąć przycisk **MENU**, a następnie za pomocą przycisku  $\langle , \rangle$ wybrać menu  $\mathbf{L}$ .
- 2. Nacisnąć przycisk  $\wedge$ ,  $\vee$  aby wybrać **Pozycja w poziomie**.
- 3. Nacisnąć przycisk  $\langle , \rangle$  aby dokonać żądanych regulacji.
	- Zakres regulacji **Pozycja w poziomie** wynosi -50 ~ 50.
	- Zakres może być różny w zależności od rozdzielczości wejściowych.
	- Naciśnij dwukrotnie przycisk **MENU** lub **EXIT**, aby zamknąć ekran menu.

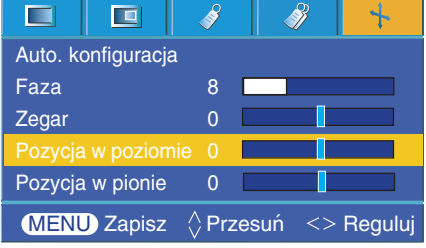

#### Korzystanie z funkcji Pozycja w pion

- 1. Nacisnąć przycisk **MENU**, a następnie za pomocą przycisku  $\lt$ ,  $>$ wybrać menu  $\clubsuit$ .
- 2. Nacisnąć przycisk  $\wedge$ ,  $\vee$  aby wybrać **Pozycja w pionie**.
- 3. Nacisnąć przycisk  $\langle \ \rangle$  aby dokonać żądanych regulacji.
	- Zakres regulacji **Pozycja w pionie** wynosi -25 ~ 25.
	- Zakres może być różny w zależności od rozdzielczości wejściowych.
	- Naciśnij dwukrotnie przycisk **MENU** lub **EXIT**, aby zamknąć ekran menu.

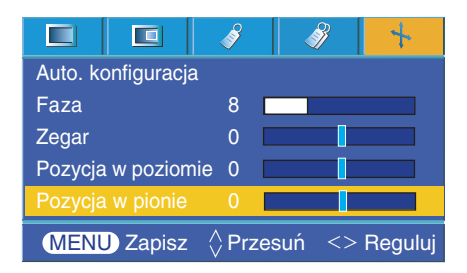

## **Konfiguracja zewnętrznego urządzenia sterującego**

\* Podłączyć gniazdo wejściowe RS-232C do zewnętrznego urządzenia sterującego (tj. komputer lub system) i można sterować funkcjami projektora z zewnątrz.

#### SET ID

- 1. Nacisnąć przycisk **MENU**, a następnie za pomocą przycisku  $\langle , \rangle$ wybrać menu ...
- 2. Nacisnąć przycisk  $\odot$ **OK** a następnie za pomocą przycisku  $\land$  $\vee$ wybrać **Set ID**.
- 3. Naciśnij przycisk  $\langle , \rangle$  aby wybrać żądany numer.

Naciśnij przycisk **OK** aby zapisać wybrany numer.

- Zakres regulacji Set ID wynosi 1~99.
- Tylko projektor z danym numerem ID, będzie zdalnie sterowany..
- Aby zamknąć menu, wielokrotnie nacisnąć przycisk **MENU**.

#### m  $\Box$  $\partial\!\!\!/$ Š  $\lt$ Polski  $\geq$ Język ( Language)  $\lt$ 4 : 3  $\geq$ Proporcje ekranu  $\overline{\left\langle \right\rangle }$ 10%  $\Rightarrow$ **Overscan** Odwrócenie w poziom Odwrócenie w pion Czas wyłączenia  $\epsilon$  $Wv +$  $\rightarrow$ Auto-uśpienie 2  $W +$  $\geq$ Set ID 1 Czasowanie Prezentacji Cyfrowy zoom **MENU** Wstecz  $\Diamond$  Przesuń <> Wybierz

#### Jak podłączyć zewnętrzny sprzęt sterujący

- Podłączyć port seryjny komputera do gniazda RS-232C znajdującego się na tylnym panelu projektora.
- Przewód RS-232C nie jest dostarczany z projektorem.

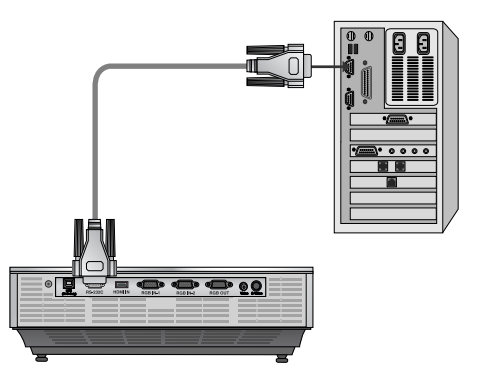

• Do zewnętrznego sterowania projektorem zastosować kabel RS232C (patrz rys.1).

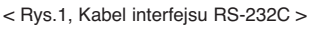

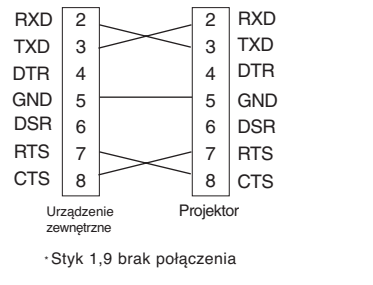

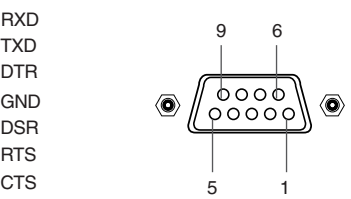

#### **Konfiguracja parametrów komunikacji**

• Prędkość danych: 9600 bps(UART)

- Długość danych: 8 bitów
- Parzystość: brak
- Bit stopu : 1 bit
- Kontrola przepływu: brak • Kod komunikacyjny : Kod ASCII
- 

#### **Lista referencyjna komend**

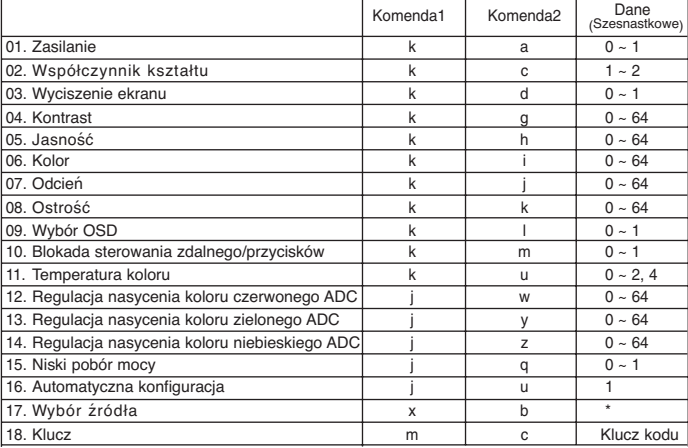

\* Ten dane mają być wyjaśniony w ten udokumentować w wyszczególniać.

#### ❑ **Protokół komunikacyjny**

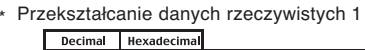

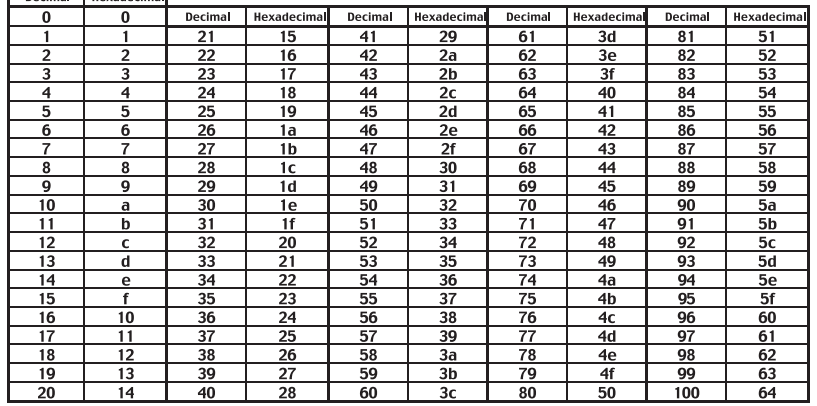

#### \* Przekształcanie danych rzeczywistych 2

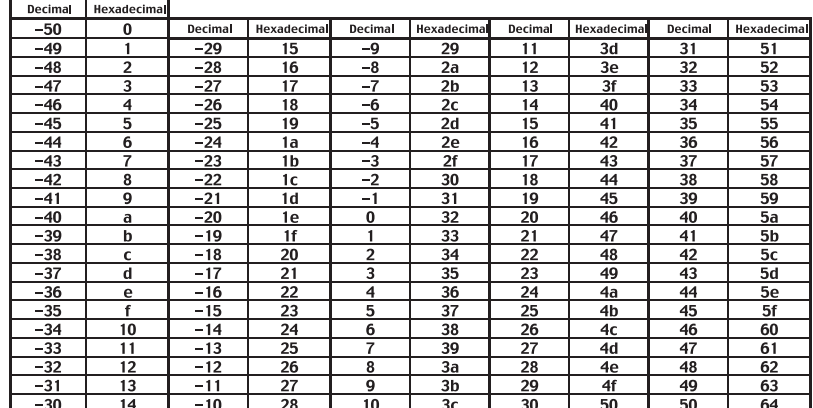

## **Konfiguracja zewnętrznego urządzenia sterującego**

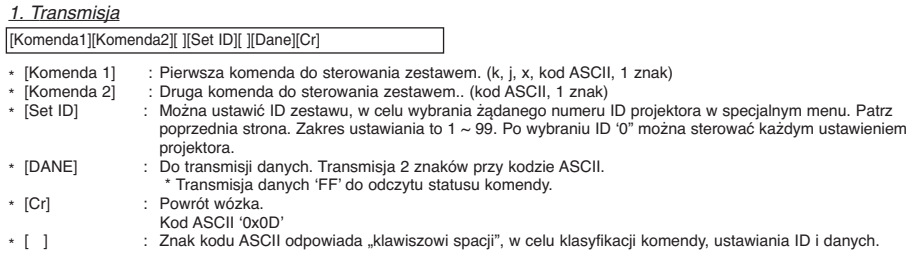

#### *2. OK Potwierdzenie*

[Komenda2] [ ] [Set ID] [ ] [OK] [Dane] [x]

\* Projektor transmituje ACK (potwierdzenie) na podstawie tego formatu podczas odbierania zwykłych danych. Wtedy, jeżeli dane są w trybie odczytu, oznacz to aktualny status danych. Jeśli dane są w trybie zapisu, powraca do danych komputera.

#### *3.* Błąd potwierdzenia

![](_page_33_Picture_250.jpeg)

\* Projektor transmituje ACK (potwierdzenie) na podstawie tego formatu podczas odbierania niezwykłych danych lub błędu komunikacyjnego.

Dane : [1] : Kod nielegalny (ta komenda nie jest obsługiwana) [2] : Funkcja nieobsługiwana (ta funkcja nie działa.)

[3] : Zaczekaj (spróbuj ponownie za kilka minut.)

#### **01. Zasilanie (Komenda:ka)**

→ Do sterowania włączaniem i wyłączaniem projektora.

#### *Transmisja*

![](_page_33_Picture_251.jpeg)

![](_page_33_Picture_252.jpeg)

1 : Zasilanie włączone

*Ack*

[a] [ ] [Set ID] [ ] [OK] [Dane] [x]

- Dane 0 : Zasilanie wyłączanie
	- 1 : Zasilanie włączone

➜ Aby pokazać status wł./wył. *Transmisja*

[k] [a] [ ] [Set ID] [ ] [FF] [Cr]

*Ack*

[a] [ ] [Set ID] [ ] [OK] [Dane] [x]

Dane 0 : Zasilanie wyłączanie

1 : Zasilanie włączone

\* W takim przypadku, gdy inne funkcje transmitują dane '0xFF' na podstawie tego formatu, dane potwierdzenia wskazują bieżący status każdej funkcji.

#### **02. Współczynnik kształtu (Komenda:kc)**

→ Aby wyregulować format ekranu.

#### *Transmisja*

![](_page_33_Picture_253.jpeg)

![](_page_33_Picture_254.jpeg)

#### **03. Wyciszenie ekranu (Komenda:kd)**

➜ Aby wybrać wł/wył. Wyciszenia ekranu.

#### *Transmisja*

![](_page_34_Picture_450.jpeg)

Dane 0 : Wyciszenie ekranu (obraz włączony)

1 : Wyciszenie ekranu (obraz wyłączony)

#### *Ack*

[d] [ ] [Set ID] [ ] [OK] [Dane] [x]

Dane 0 : Wyciszenie ekranu (obraz włączony) 1 : Wyciszenie ekranu (obraz wyłączony)

#### **04. Kontrast (Komenda:kg)**

→ Aby wyregulować kontrast ekranu. *Transmisja*

#### [k] [g] [ ] [Set ID] [ ] [Dane] [Cr]

Dane Min : 0 ~ Max : 64

\* Patrz 'Przekształcanie danych rzeczywistych 1'.

#### *Ack*

![](_page_34_Picture_451.jpeg)

Dane Min:  $0 \sim \text{Max} : 64$ 

#### **05. Jasność (Komenda:kh)**

➜ Aby wyregulować jasność ekranu.

#### *Transmisja*

[k] [h] [ ] [Set ID] [ ] [Dane] [Cr]

Dane Min : 0 ~ Max : 64

\* Patrz 'Przekształcanie danych rzeczywistych 1'.

#### *Ack*

[h] [ ] [Set ID] [ ] [OK] [Dane] [x]

Dane Min : 0 ~ Max : 64

#### **06. Kolor (Komenda:ki)**

➜ Aby wyregulować kolor ekranu.(Video/S-Video/Component)

#### *Transmisja*

[k] [ i ] [ ] [Set ID] [ ] [Dane] [Cr]

Dane Min : 0 ~ Max : 64

\* Patrz 'Przekształcanie danych rzeczywistych 1'.

![](_page_34_Picture_452.jpeg)

![](_page_34_Picture_453.jpeg)

Dane Min : 0 ~ Max : 64

#### **07. Odcień (Komenda:kj)**

→ Aby wyregulować odcień ekranu.(Sygnał Video/S-Video/Component 60Hz lub NTSC)

![](_page_34_Picture_454.jpeg)

Dane Red : 0 ~ Green : 64

\* Patrz 'Przekształcanie danych rzeczywistych 2'.

*Ack*

[ j ] [ ] [ Set ID] [ ] [ OK] [ Dane] [x]

Dane Red : 0 ~ Green : 64

#### **08. Ostrość (Komenda:kk)**

→ Aby wyregulować ostrość ekranu.(Video/S-Video/Component)

#### *Transmisja*

![](_page_34_Picture_455.jpeg)

Dane Min : 0 ~ Max : 64 \* Patrz 'Przekształcanie danych rzeczywistych 1'.

*Ack*

[k] [ ] [Set ID] [ ] [OK] [Dane] [x]

Dane  $Min: 0 ~$ - Max : 64

#### **09. Wybór OSD (Komenda:kl)**

➜ Aby wł./wył. menu OSD.

#### *Transmisja*

![](_page_34_Picture_456.jpeg)

- Dane 0 : Wyłączony tryb wyboru OSD.
	- 1 : Włączony tryb wyboru OSD.

*Ack*

[ | ] [ ] [Set ID] [ ] [OK] [Dane] [x]

Dane 0 : Wyłączony tryb wyboru OSD.

1 : Włączony tryb wyboru OSD.

#### **10. Blokada sterowania zdalnego / przycisków (Komenda:km)**

→ Aby zablokować przyciski na przednim panelu projektora i pilocie zdalnego sterowania.

#### *Transmisja*

![](_page_34_Picture_457.jpeg)

![](_page_34_Picture_458.jpeg)

#### *Ack*

![](_page_34_Picture_459.jpeg)

Dane 0 : Blokada wył.

1 : Blokada wł.

\* Jeśli nie używasz pilota zdalnego sterowania, włącz ten tryb. Gdy zasilanie jest wł./wył., zewnętrzna blokada zostaje zwolniona.

#### **11. Temperatura koloru (Komenda:ku)**

**→ Ustawianie temperatury koloru.** 

*Transmisja*

![](_page_34_Picture_460.jpeg)

36

## **Konfiguracja zewnętrznego urządzenia sterującego**

#### **14. Regulacja nasycenia koloru czerwonego ADC (Komenda:jw)**

➜ Ustawianie nasycenia koloru czerwonego części ADC. (RGB)

#### *Transmisja*

![](_page_35_Picture_430.jpeg)

Dane  $Min: 0 ~ Max: 64$ \* Patrz 'Przekształcanie danych rzeczywistych 1'.

#### *Ack*

![](_page_35_Picture_431.jpeg)

#### **15. Regulacja nasycenia koloru zielonego ADC (Komenda:jy)**

➜ Ustawianie nasycenia koloru zielonego części ADC. (RGB)

#### *Transmisja*

![](_page_35_Picture_432.jpeg)

Dane  $Min: 0 ~$ - Max: 64 \* Patrz 'Przekształcanie danych rzeczywistych 1'.

#### *Ack*

Dane  $Min: 0 ~ Max: 64$ [y] [ ] [Set ID] [ ] [OK] [Dane] [x]

#### **16. Regulacja nasycenia koloru niebieskiego ADC (Komenda:jz)**

➜ Ustawianie nasycenia koloru niebieskiego części ADC. (RGB)

*Transmisja*

![](_page_35_Picture_433.jpeg)

Dane  $Min: 0 ~ Max: 64$ 

\* Patrz 'Przekształcanie danych rzeczywistych 1'.

#### *Ack*

Dane  $Min: 0 ~ Max : 64$ [z] [ ] [Set ID] [ ] [OK] [Dane] [x]

#### **17. Niski pobór mocy (Komenda:jq)**

→ Aby zredukować pobór mocy projektora.

*Transmisja*

[ j ] [q] [ ] [Set ID] [ ] [Dane] [Cr]

Dane 0 : Niski pobór mocy wył. 1 : Niski pobór mocy wł.

*Ack*

![](_page_35_Picture_434.jpeg)

Dane 0 : Niski pobór mocy wył.

1 : Niski pobór mocy wł.

#### **18. Auto Configure (Komenda:ju)**

→ Aby automatycznie ustawić pozycję i zminimalizować drganie obrazu. Działa tylko w trybie RGB.

#### *Transmission*

![](_page_35_Picture_435.jpeg)

Dane 1 : Wykonanie

*Ack*

![](_page_35_Picture_436.jpeg)

#### **19. Automatyczna konfiguracja (Komenda:xb)**

➜ Aby wybrać źródło wejścia dla zestawu.

#### *Transmisja*

![](_page_35_Picture_437.jpeg)

#### **20. Klucz (Komenda:mc)**

→ Aby wysłać klucze kodów zdalnego sterowania IR.

*Transmisja*

![](_page_35_Picture_438.jpeg)

*Ack*

[b] [ ] [Set ID] [ ] [OK] [Dane] [x]

Klucz kodu

![](_page_35_Picture_439.jpeg)

## **Obsługiwane monitory**

\* Poniższa tabela pokazuje listę formatów obsługiwanych przez projektor.

![](_page_36_Picture_228.jpeg)

<Wejście DVD/DTV>

![](_page_36_Picture_229.jpeg)

#### $N$ n l

wka RCA na D-Sub IMUH ob IMI

# **Konserwacja**

Projektor wymaga niewielkiej konserwacji. Należy utrzymywać soczewki w czystości, ponieważ brud może pojawić się na ekranie. Jeśli konieczna jest wymiana jakichkolwiek części, należy skontaktować się z przedstawicielem. Podczas czyszczenia części projektora, zawsze wyłączać zasilanie i odłączać przewód.

#### Czyszczenie soczewek

Czyścić soczewki za każdym razem w przypadku dostrzeżenia brudu lub kurzu. Przetrzeć delikatnie soczewki za pomocą odpowiedniego spray'u lub miękką, nie pozostawiającą włókien szmatką.

Aby usunąć brud, zwilżyć szmatkę wodą z neutralnym detergentem i delikatnie przetrzeć powierzchnię soczewki.

#### Czyszczenie obudowy projektora

PRzed przystąpieniem do czyszczenia obudowy projektora, najpierw odłączyć przewód zasilania. Aby usunąć brud lub kurz, przetrzeć obudowę miękką, suchą i nie pozostawiającą włókien szmatką. Aby usunąć uparty brud, zwilżyć szmatkę wodą z neutralnym detergentem i przetrzeć obudowę. Nie używać alkoholu, benzenu, rozcieńczalników ani innych chemicznych detergentów, ponieważ mogą one spowodować uszkodzenie obudowy.

\* Jeśli projektor nie obsługuje sygnału wejściowego, na ekranie pojawia się komunikat "Out of range".<br>\* Projektor obsługuje typ DDC1/2B jako funkcję Plug & Play.

- 
- (Automatyczne rozpoznawanie monitora PC). \* Wejściami synchronizacji dla częstotliwości poziomej i pionowej są Separate.
- \* Zgodnie z PC, optymalna częstotliwość pionowa może nie być wyświetlana jako optymalna częstotliwość ustawiona w "Informacji dot. rejestracji (Informacje dot. rejestracji wyświetlacza)'. (np. optymalna częstotliwość pionowa może być wyświetlana do lub jako rozdzielczość 640X480 lub 800X600.

# **Wymiana lampy**

#### **Wymiana lampy**

Okres wymiany lampy może zależeć od warunków otoczenia w miejscu gdzie używany jest projektor. Czas żywotności lamp jest podany w rozdziale ŻYWOT-NOŚĆ LAMP w menu (str.29). Należy wymienić lampę, gdy:

- Wyświetlany obraz jest ciemniejszy lub zaczyna pogarszać się.
- Wskaźnik lampy świeci się na czerwono.
- Pojawi się komunikat "Replace the lamp" ("wymienić lampę") podczas włączania projektora.

#### **Należy uważać podczas wymiany lampy**

- Nacisnąć przycisk POWER na panelu sterowania lub pilocie zdalnego sterowania, aby wyłączyć zasilanie.
- Jeśli kontrolka LED jest pomarańczowa i mruga, nie odłączać głównego źródła zasilania dopóki wskaźnik LED nie przestanie mrugać (pomarańczowy).
- Przed przystąpieniem do wymiany lampy odczekać ok. 1 godzinę, aby schłodziła się.
- Wymieniać tylko na lampę tego samego typu dostarczoną z centrum serwisowego LG Electronics. Użycie lampy innego producenta może spowodować zniszczenie projektora i lampy.
- Lampę wyciągać tylko w przypadku jej wymiany.
- Lampę przechowywać w miejscu niedostępnym dla dzieci. Przechowywać lampę z dala od źródeł ciepła takich jak grzeiniki, piece itp.
- Aby zredukować ryzyko pożaru, nie narażać lampy na działanie cieczy lub obcych materiałów.
- Nie wymieniać lampy w pobliżu źródeł ciepła.
- Upewnić się, że lampa jest dobrze zabezpieczona za pomocą śrub. Jeśli nie jest, obraz może być ciemny lub może wzrosnąć ryzyko pożaru.
- Nigdy nie dotykać szyby lampy, ponieważ jakość obrazu może pogorszyć się, lub żywotność lampy może ulec skróceniu.

#### **Aby ułatwić wymianę lampy**

Numer modelu lampy jest podany na stronie 41. Sprawdzić model lampy, a następnie zamówić ją w centrum serwisowym LG Electronics.

Użycie lampy innego producenta może spowodować zniszczenie projktora.

#### **Utylizacja lampy**

Należy oddać zużytą lampę do centrum serwisowego LG Electronics.

<Front panel of the Projector>

![](_page_37_Picture_24.jpeg)

#### **Wymiana lampy**

**3**

**1** Wyłączyć projektor i odłączyć przewód zasilania. Ostrożnie wyjąć podkładkę amortyzującą.

(Przed rozpoczęciem wymiany lampy należy odczekać godzinę, aby się schłodziła.)

**2** Za pomocą śrubokręta odkręcić pokrywę lampy.

Śruba obudowy lampy

Gałka

![](_page_38_Picture_6.jpeg)

![](_page_38_Picture_7.jpeg)

![](_page_38_Picture_9.jpeg)

![](_page_38_Picture_10.jpeg)

Włożyć nową lampę i ustawić w odpowiedniej pozycji. Upewnić się, że jest ona włożona prawidłowo.

![](_page_38_Picture_12.jpeg)

**8** Zamknąć pokrywę lampę i przykręcić śruby odkręcone w kroku 2.

(Jeśli pokrywa lampy nie jest poprawnie zainstalowana, urządzenie nie włączy się.)

#### **Uwaga!**

Użycie lampy innego producenta może spowodować zniszczenie projektora lub lampy. Upewnić się, że pokrywa lampy jest dobrze dokręcona. Jeśli pokrywa lampy nie jest poprawnie zainstalowana, urządzenie nie włączy się. Jeśli pojawi się ten problem, skontaktować się z autoryzowanym centrum serwisowym LG.

#### **Odnośnie lampy projektora**

## A OSTRZEŻENIE

- Nie wolno wyłączać projektora wcześniej niź 5 minut od jegoł włączenia (aktywacji). - Częste włączanie i wyłączanie On/Offmoźe być przyczyną pogorszenia właściwości lampy.
- Nie wolno wyciągać wtyczki kabla zasilającego z gniazdka podczas aktywacji projektora i działania wentylatora chłodzącego.
	- Moźe to spowodować skrócenie okresu źywotności lampy i w rezultacie jej uszkodzenie.
- Okres źywotności lampy moźe istotnie zaleźeć od warunków otoczenia oraz sposobu uźytkowania urządzenia.
- Projektor ten ma zainstalowaną lampę rtęciową o wysokim ciśnieniu tak, więc podczas jego uźytkowania konieczna jest szczególna uwaga. Watrząs lub uderzenie moźe spowodować wybuch źarówki.
- W przypadku dalszego uźywania lampy po upłynięciu czasu jej wymiany, moźe wydarzyć się wybuch.
- Jeźeli wystąpi wybuchy lampy naleźy :
	- Od razu wyciągnąć z gniazdka kabel zasilający.
	- Od razu wpuścić do pomieszczenia świeźe powietrze (przewietrzyć).
	- Sprawdzić urządzenie w najbliźszym centrum serwisowym i wymienić lampę na nowa.
	- Nie próbuj samemu rozmontowywać urządzenia, bez autoryzowanego technika serwisu.

## **Jak mocować nasadkę obiektywu monitora**

**Jak mocować nasadkę obiektywu**

![](_page_39_Picture_16.jpeg)

Przygotować nasadkę obiektywu i pasek<br>dostarczone jako akcesoria.

![](_page_39_Figure_18.jpeg)

**3** Zamocować pasek w otworze projektora i otworze nasadki obiektywu oraz wsuń nasadkę

![](_page_39_Picture_20.jpeg)

Włożyć końcówkę paska bez supła w otwór na spodzie części soczewki projektora.

![](_page_39_Picture_22.jpeg)

![](_page_39_Picture_23.jpeg)

otworze nasadki obiektywu oraz wsuń nasadkę<br>w utworzone "lasso".<br>**4 A A RO DOM** proposisywa posupku przezymieru polityczymi posupku przezymieru polityczne "lasso". na poniższym rysunku.

![](_page_39_Picture_25.jpeg)

## **Specyfikacje**

![](_page_40_Picture_172.jpeg)

## Warunki pracy

#### **Temperatury**

W czasie pracy: : 32~104°F(0°C~40°C) W stanie spoczynku lub w transporcie: -4~140°F(-20°C~60°C)

#### Wilgotność

W czasie pracy: Wilgotnosc wzgledna 0~ 75% mierzona higrometrem W czasie spoczynku: Wilgotnosc wzgledna 0~ 85% mierzona higrometrem

Lampa projektora

Model lampy

AJ-LBX50

Zużycie prądu przez lampę

330W

![](_page_41_Picture_0.jpeg)